PUM Image 35 to 47 and PeopleSoft PeopleTools 8.60 Change Highlights *effective January 29, 2024* 

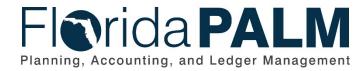

**Department of Financial Services** 

| Date:     | 01/29/2024 |
|-----------|------------|
| Revision: | 1.0        |

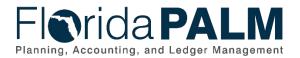

# **Table of Contents**

| Introc | luction                                                                      | 4  |
|--------|------------------------------------------------------------------------------|----|
| Ov     | erview                                                                       | 4  |
| Do     | cument Scope                                                                 | 4  |
| Home   | epage and Banner Updates                                                     | 5  |
| 1.     | New color scheme                                                             | 5  |
| 2.     | Classic Homepage will no longer be available                                 | 6  |
| 3.     | Banner section includes only the branding, user, and environment information | 7  |
| 4.     | Quick-access buttons are a part of the header                                | 8  |
| 5.     | The header has a global section that appears everywhere in PeopleSoft        | 8  |
| 6.     | The Action Menu is split into Global and Contextual Action Menus             | 10 |
| Navig  | ation Updates                                                                | 13 |
| 1.     | Breadcrumbs are not shown on the header                                      | 13 |
| 2.     | Back button has been added to the header                                     | 15 |
| 3.     | Sorting of the NavBar                                                        | 16 |
| Globa  | al Search Updates                                                            | 17 |
| 1.     | Global Search Bar appears in standard form and muted form                    | 17 |
| 2.     | Global Search behavior within a WorkCenter or application page               | 19 |
| Searc  | ch Page Updates                                                              | 20 |
| 1.     | Search pages use buttons instead of tabs                                     | 20 |
| 2.     | Keyword Search is not available on search pages                              | 22 |
| 3.     | Choose from recent searches functionality                                    | 22 |
| 4.     | Choose from saved searches functionality                                     | 25 |
| 5.     | Image when no search has been submitted                                      | 29 |
| Proce  | ess Monitor Updates                                                          | 30 |
| 1.     | "All" option is a part of the Last / Date Range field                        | 30 |
| 2.     | New button added to be able to pick Process Instance Range                   | 32 |
| 3.     | Run Control ID                                                               | 34 |
| Cash   | Management Updates                                                           | 35 |
| 1.     | Allow to submit Bank Reconciliation process for all bank accounts            | 35 |
| 2.     | Allow to submit Bank Addenda Parsing for all bank accounts                   | 36 |
| 3.     | Semi-Manual Reconciliation page                                              | 37 |
| Gene   | ral Ledger Updates                                                           | 39 |
| 1.     | Navigation                                                                   | 39 |
| 2.     | Enhanced General Ledger to retain approval history for Denied Journals       | 41 |

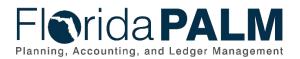

| 3. | Enhanced the GL Fluid WorkCenter                   | .42 |
|----|----------------------------------------------------|-----|
| 4. | Period Close Visualization                         | .43 |
| 5. | Period Close Visualization "My Preferences" update | .44 |
| 6. | Journal Source Security                            | .45 |

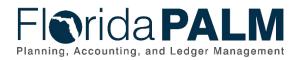

# Introduction

#### Overview

Florida PALM applied a PeopleSoft maintenance upgrade to bring the system to a more recent PeopleSoft Update Manager (PUM) Image and PeopleTools version. PUM Images are PeopleSoft environment instances that are released by Oracle on a published schedule to introduce a set of new features as well as fixes on known issues. Each PUM issued Image released by Oracle is identified by an image number. The current PUM Image Florida PALM is using is Image 35 and the upgrade will increase this to Image 47. PeopleTools is the background set of applications and tools that support PeopleSoft and is identified by a version number. For Florida PALM, the current PeopleTools version is 8.59 and the upgrade will increase this to 8.60.07. The upgrade will be available in production on January 29, 2024. This document will provide a summary of changes and compare what the system looked like before and after the upgrade.

#### **Document Scope**

This document will provide an overview of the changes in the system, including:

- Homepage and Banner Updates
- Navigation Updates
- Global Search Updates
- Search Page Updates
- Process Monitor Updates
- Cash Management Updates
- General Ledger Changes

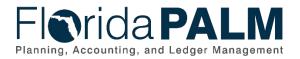

### **Homepage and Banner Updates**

#### 1. New color scheme

The new Redwood color scheme is implemented throughout the system. The new color scheme can be seen in the sign-in screen, the banner, icons, backgrounds, and user interface elements, such as page tabs, grid tabs, check boxes, slider buttons, toggle buttons, etc.

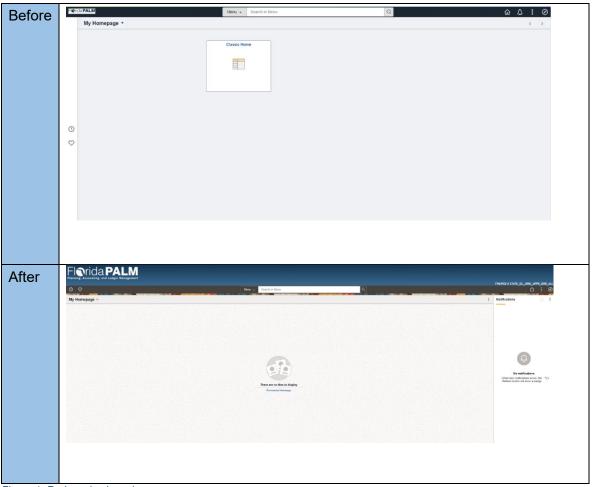

Figure 1: Redwood color scheme

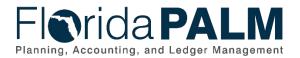

#### 2. Classic Homepage will no longer be available

The tile for Classic Home will no longer be available on the Homepage. This means users will have to now use functionalities such as the NavBar and Global Search to locate pages within PeopleSoft.

| Before | Fiorida PALM         | Menu - Search in Menu                             | Q | 6 A : Ø                                                                    |
|--------|----------------------|---------------------------------------------------|---|----------------------------------------------------------------------------|
| 20.010 | My Homepage 🔻        |                                                   |   | < >                                                                        |
|        |                      | Classic Home                                      |   |                                                                            |
|        |                      |                                                   |   |                                                                            |
|        |                      |                                                   |   |                                                                            |
|        |                      |                                                   |   |                                                                            |
|        |                      |                                                   |   |                                                                            |
|        | 0                    |                                                   |   |                                                                            |
|        | ~                    |                                                   |   |                                                                            |
|        |                      |                                                   |   |                                                                            |
|        |                      |                                                   |   |                                                                            |
|        |                      |                                                   |   |                                                                            |
|        |                      |                                                   |   |                                                                            |
|        |                      |                                                   |   |                                                                            |
|        |                      |                                                   |   |                                                                            |
| After  | Florida PALM         |                                                   |   | THERE I STATE C. MIL APPR DOR JUL                                          |
|        | © ♡<br>My Homepage × | Meter 🗸 Scarch in Meru 🔍                          |   | Notifications                                                              |
|        |                      |                                                   |   |                                                                            |
|        |                      |                                                   |   |                                                                            |
|        |                      |                                                   |   | 0                                                                          |
|        |                      |                                                   |   | No notifications                                                           |
|        |                      | There are no tiles to display<br>Desarter lineage |   | When new notifications arrive, the "C-<br>Herlesh button will show a badge |
|        |                      |                                                   |   |                                                                            |
|        |                      |                                                   |   |                                                                            |
|        |                      |                                                   |   |                                                                            |
|        |                      |                                                   |   |                                                                            |
|        |                      |                                                   |   |                                                                            |

Figure 2: Classic Home tile removal

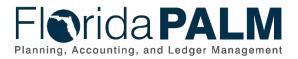

# 3. Banner section includes only the branding, user, and environment information

The topmost section of the header (banner section) is now separated from the quick-access buttons, Global Search Bar, Action Menu, and NavBar. It also now includes a new feature, which is the display of the name of the current environment and the current user.

| Before |              |        |                  |                |                 |   |            |   |           |  |
|--------|--------------|--------|------------------|----------------|-----------------|---|------------|---|-----------|--|
|        | Florida PALM | Menu 👻 | Search in Menu   | Q              |                 | ŵ | $\Diamond$ | : | $\oslash$ |  |
|        |              |        |                  |                |                 |   |            |   |           |  |
| After  | Florida PALM |        |                  |                |                 |   |            |   |           |  |
|        |              |        | Q Search in Menu |                | FINUPG2 # STATE |   | NAL_PROC   |   | Ξ.        |  |
|        |              |        |                  | 10 0 L 10 / 10 |                 |   |            | - |           |  |
|        |              |        |                  |                |                 |   |            |   |           |  |
|        |              |        |                  |                |                 |   |            |   |           |  |

Figure 3: The banner section of the header

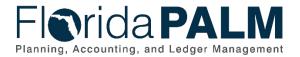

#### 4. Quick-access buttons are a part of the header

The quick-access buttons, which include the recently visited and favorites buttons, are now located on the left part of the header.

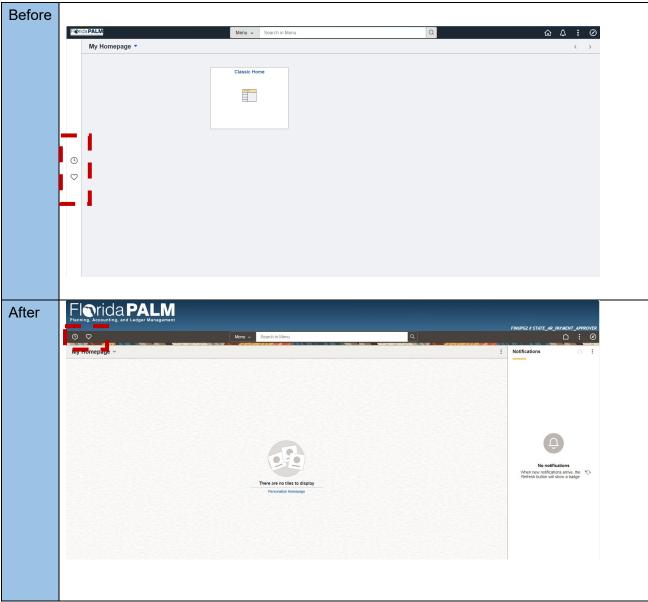

Figure 4: The quick-access buttons

5. The header has a global section that appears everywhere in PeopleSoft

The header now has a global section that has a consistent look and appears everywhere in PeopleSoft. This global section contains the quick-access buttons, Global Search Bar, Home button, Notification, Global Action Menu, and NavBar. It looks the same regardless of if the user is currently at Homepage, or inside an application page.

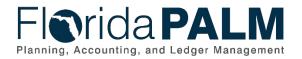

|                                                                                                    | Menu - Search in Menu                                                                                                    | Q                                    |                                     |
|----------------------------------------------------------------------------------------------------|----------------------------------------------------------------------------------------------------|--------------------------------------|-------------------------------------|
| My Homepage 🔻                                                                                                    |                                                                                                    |                                      | < >                                 |
|                                                                                                    |                                                                                                    |                                      |                                     |
|                                                                                                    | Classic Home                                                                                                    |                                      |                                     |
|                                                                                                    |                                                                                                    |                                      |                                     |
|                                                                                                    |                                                                                                    |                                      |                                     |
|                                                                                                    |                                                                                                    |                                      |                                     |
|                                                                                                    |                                                                                                    |                                      |                                     |
|                                                                                                    |                                                                                                    |                                      |                                     |
|                                                                                                    |                                                                                                    |                                      |                                     |
| 0                                                                                                    |                                                                                                    |                                      |                                     |
| $\heartsuit$                                                                                                    |                                                                                                    |                                      |                                     |
| •                                                                                                    |                                                                                                    |                                      |                                     |
|                                                                                                    |                                                                                                    |                                      |                                     |
|                                                                                                    |                                                                                                    |                                      |                                     |
|                                                                                                    |                                                                                                    |                                      |                                     |
|                                                                                                    |                                                                                                    |                                      |                                     |
|                                                                                                    |                                                                                                    |                                      |                                     |
|                                                                                                    |                                                                                                    |                                      |                                     |
|                                                                                                    |                                                                                                    |                                      |                                     |
|                                                                                                    |                                                                                                    |                                      |                                     |
|                                                                                                    |                                                                                                    |                                      |                                     |
|                                                                                                    |                                                                                                    |                                      |                                     |
|                                                                                                    |                                                                                                    |                                      |                                     |
|                                                                                                    | . Journal Entries                                                                                                    |                                      | A Human River Out                   |
| Favorites * Main Menu * > Create/Update                                                                                                    |                                                                                                    |                                      | A Home Sign Out                     |
|                                                                                                    |                                                                                                    | Nvanced Search 📓 Last Search Results | Add To 👻 🗘 🧭                        |
| Florida <b>PALM</b>                                                                                                    | Journals * Search 🔊 A                                                                                                    | wanced Search 🖉 Last Search Results  | Add To 👻 🗘 🧭                        |
| Florida PALM                                                                                                    | Journals + Search A                                                                                                    | warced Search 🖉 Lest Search Results  | Add To 👻 🛕 🧭<br>Notification NavBar |
| Header Lines Iotals Errors Approval<br>Unit 4300                                                                                                    | Journals - Search<br>Journal ID 000000152 Date 07/02/2021                                                                                                    | wanced Search 🖉 Last Search Results  | Add To 👻 🛕 🧭<br>Notification NavBar |
| FIORICA PALM                                                                                                    | Journals + Search A                                                                                                    | hvanced Search 🖉 Last Search Results | Add To 👻 🛕 🧭<br>Notification NavBar |
| FIORICA PALM                                                                                                    | Journals - Search >> A<br>Journal ID 000000152 Date 07/02/021                                                                                                    | hvanced Search 🐻 Last Search Results | Add To 👻 🛕 🧭<br>Notification NavBar |
| FIORICA PALM                                                                                                    | Journal ID 000000152 Date 07/02/021                                                                                                    | hvanced Search 🐻 Last Search Results | Add To 👻 🛕 🧭<br>Notification NavBar |
| FIORIDA PALM                                                                                                    | Journals - Search >> A<br>Journal ID 000000152 Date 07/02/021                                                                                                    | Nanced Search 📓 Last Search Results  | Add To 👻 🛕 🧭<br>Notification NavBar |
| Florida PALM                                                                                                    | Journals V Search Adjusting Entry Vion Adjusting Entry Vion Adjusting En | wanced Search 📲 Last Search Results  | Add To 👻 🛕 🧭<br>Notification NavBar |
| Header Lines Jotals Errors Approval<br>Unit 43000<br>Long Description<br>254 characte<br>"Ledger Group ACTUALS<br>Ledger<br>Source EXT<br>Reference Kumber<br>Journal Class                                        | Journal ID 000000152 Date 07/02/2021                                                                                                    | wanced Search 📲 Last Search Results  | Add To 👻 🛕 🧭<br>Notification NavBar |
| Header Lines Jotals Errors Approval<br>Unit 43000<br>Long Description<br>"Ledger Group ACTUALS<br>Ledger<br>"Source EXT<br>Reference Number                                                                        | Journals V Search >>> A                                                                                                    | Avanced Search 🖥 Last Search Results | Add To 👻 🛕 🧭<br>Notification NavBar |
| Header Lines Jotals Errors Approval<br>Unit 43000<br>Long Description<br>254 characte<br>"Ledger Group ACTUALS<br>Ledger<br>Source EXT<br>Reference Kumber<br>Journal Class                                        | Journal ID 000000152 Date 07/02/2021                                                                                                    | Avanced Search 🖉 Last Search Results | Add To 👻 🛕 🧭<br>Notification NavBar |
| Header Lines Intel Errors Approval<br>Unit 43000<br>Long Description<br>254 characte<br>"Ledger Group ACTUALS<br>Ledger<br>Source EXT<br>Reference Number<br>Journal Class<br>Transaction Code GENERAL<br>SJE Type | Journals V Search >> A                                                                                                    | wanced Search 🖉 Last Search Results  | Add To 👻 🛕 🧭<br>Notification NavBar |
| Header Lines Intel Errors Approval<br>Unit 43000<br>Long Description<br>254 characte<br>"Ledger Group ACTUALS<br>Ledger<br>Source EXT<br>Reference Number<br>Journal Class<br>Transaction Code GENERAL<br>SJE Type | Journal ID 000000152 Date 07/02/2021  ers remaining Adjusting Entry Non-Adjusting Entry Fiscal Year 2022 Period 1 ADB Date 07/02/2021 AUto Generate Lines Auto Generate Lines Save Journal Incomplete Status Auto Date 07/02/2021 Auto Date 07/02/2021 AUto Date 07/02/2021 AUto Date 07/02/202 AUto Date 07/02/202 AUto Date 07/02/202 AUto Date 07/02/202 AUto Date 07/02/20 | hvanced Search 🖉 Last Search Results | Add To 👻 🛕 🧭<br>Notification NavBar |
| FIGTICIA PALLM                                                                                                    | Journals V Search >> A                                                                                                    | wanced Search Results                | Add To 👻 🛕 🧭<br>Notification NavBar |
| FIGTICIA PALLM                                                                                                    | Journal ID (000000152 Date 07/02/2021  Journal ID (000000152 Date 07/02/2021  ers remaining Adjusting Entry Non-Adjusting Entry \ Fiscal Year 2022 Fiscal Year 2022 ADB Date 07/02/2021 ADB Date 07/02/2021 ADB Date 07/02/2021 Auto Denerate Lines Save Journal Incomplete Status Autobalance on 0 Amount Line eraults: USD / CRN1 / 1 s0() Not Generate Reversal Commitment Control                                                                                                    | wanced Search 📲 List Search Results  | Add To 👻 🛕 🧭<br>Notification NavBar |
| FIGTICIC PALLM                                                                                                    | Journals V Search >>> A                                                                                                    | wanced Search 📲 Leit Search Results  | Add To 👻 🛕 🧭<br>Notification NavBar |
| FIGTICIC PALLM                                                                                                    | Journals V Search >>> A                                                                                                    |                                      | Add To 👻 🛕 🧭<br>Notification NavBar |

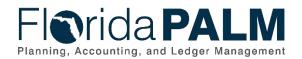

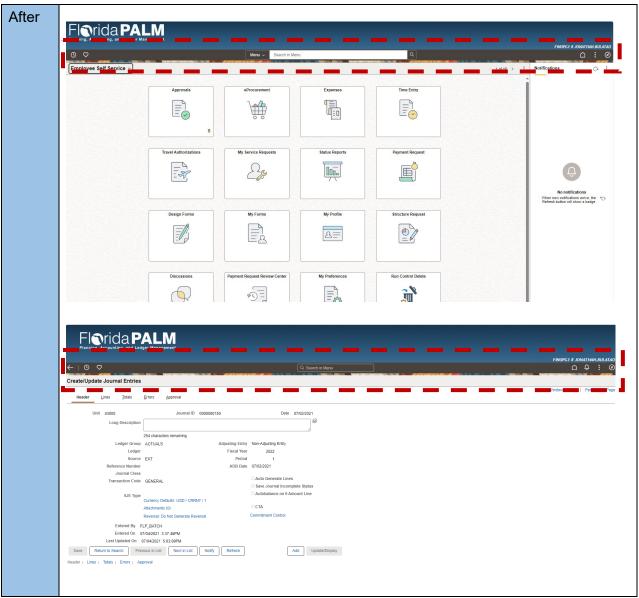

Figure 5: The Global header

#### 6. The Action Menu is split into Global and Contextual Action Menus

The actions a user can perform are located on either the Global Action Menu or a new menu: the Contextual Action Menu. Each are displayed within one of the ellipses icons. The Global Action Menu is part of the header and contains actions that the user can perform everywhere, regardless of the screen currently loaded. Examples of global actions are New Window, Sign Out, and My Preferences. The Contextual Action Menu contains actions that are specific to the current screen being loaded. Example of contextual action are Personalize Homepage and Refresh.

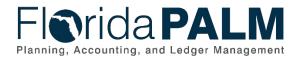

| FioridaPALM   | Menu 👻 Search in Menu                                                                                                    | Q | 60 A I       |
|---------------|----------------------------------------------------------------------------------------------------|---|--------------|
| My Homepage 🔻 |                                                                                                    |   | . < <u>.</u> |
|               | Classic Home                                                                                                    |   |              |
|               | (manual data and the second data and the second data and the secon |   |              |
|               |                                                                                                    |   |              |
|               |                                                                                                    |   |              |
|               |                                                                                                    |   |              |
| 0             |                                                                                                    |   |              |
| $\heartsuit$  |                                                                                                    |   |              |
|               |                                                                                                    |   |              |
|               |                                                                                                    |   |              |
|               |                                                                                                    |   |              |
|               |                                                                                                    |   |              |
|               |                                                                                                    |   |              |
|               |                                                                                                    |   |              |
|               |                                                                                                    |   |              |
| Action Menu   |                                                                                                    |   |              |
|               |                                                                                                    |   |              |
|               | r 🗘 🗄 ⊘                                                                                                    |   |              |
|               |                                                                                                    |   |              |
|               | Personalize Homepage                                                                                                    |   |              |
|               | Personalize Homepage<br>Refresh                                                                                                    |   |              |
|               | Personalize Homepage                                                                                                    |   |              |
|               | Personalize Homepage<br>Refresh<br>New Window                                                                                                    |   |              |
|               | Personalize Homepage<br>Refresh<br>New Window<br>My Preferences                                                                                                    |   |              |
|               | Personalize Homepage<br>Refresh<br>New Window                                                                                                    |   |              |
|               | Personalize Homepage<br>Refresh<br>New Window<br>My Preferences                                                                                                    |   |              |

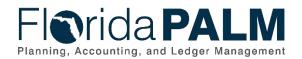

| After | Florida PALM<br>Plankis, Accuriling, and Lodger Management<br>FNIPS2 & STATE, JR, NRIME 1, JAYTHOURA                                             |
|-------|----------------------------------------------------------------------------------------------------|
|       | © ♥ Menu v Search in Menu Q                                                                                                    |
|       |                                                                                                    |
|       |                                                                                                    |
|       |                                                                                                    |
|       | No notifications                                                                                                    |
|       | When new notifications area, the "O<br>Refersi budion will show a bidge"           There are no tilles to display           Personalize Homepage |
|       |                                                                                                    |
|       |                                                                                                    |
|       |                                                                                                    |
|       | Global Action Menu                                                                                                    |
|       |                                                                                                    |
|       | FINUPG2 # STATE_AR_PAYMENT_APPROVER                                                                                                    |
|       | N New Window                                                                                                    |
|       | My Preferences                                                                                                    |
|       | Sign Out                                                                                                    |
|       |                                                                                                    |
|       |                                                                                                    |
|       |                                                                                                    |
|       | Contextual Action Menu                                                                                                    |
|       | Notifications                                                                                                    |
|       | Personalize Homepage                                                                                                    |
|       | Refresh                                                                                                    |
|       |                                                                                                    |
|       |                                                                                                    |

Figure 6: Action Menus

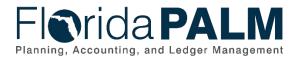

# **Navigation Updates**

#### 1. Breadcrumbs are not shown on the header

Breadcrumbs no longer display on the header.

| Before |                                                                       | -                        |                                                                        |
|--------|-----------------------------------------------------------------------|--------------------------|------------------------------------------------------------------------|
|        | Favorites * Main Menu * > My Homepage > Create/Update Journal Entries |                          | nn Home   Sign Out<br>Adi⊺o + Ω Ø                                      |
|        |                                                                       | >>> Advanced Search      | Add To v Addication Navdar<br>Notification Navdar<br>New Window   Help |
|        | Create/Update Journal Entries                                         |                          |                                                                        |
|        | Eind an Existing Value Keyword Search Add a New Value                 |                          |                                                                        |
|        | *Business Unit Q<br>*Journal ID NEXT<br>*Journal Date [1102:2023 ]    |                          |                                                                        |
|        | Add                                                                   |                          |                                                                        |
|        |                                                                       |                          |                                                                        |
|        | Find an Existing Value Keyword Search Add a New Value                 |                          |                                                                        |
|        |                                                                       |                          |                                                                        |
|        |                                                                       |                          |                                                                        |
|        |                                                                       |                          |                                                                        |
|        |                                                                       |                          |                                                                        |
| A 61   |                                                                       |                          |                                                                        |
| After  | Florida PALM<br>Planning, Accounting, and Ledger Management           |                          |                                                                        |
|        | $\leftarrow \mid \odot  \heartsuit$                                   | Q. Search in Menu        | FINUPGI # JONATHAN.BULATAO<br>ப் டி : 🧭                                |
|        | Create/Update Journal Entries                                         |                          | New Window   Help                                                      |
|        | Add a New Value                                                       | Q Find an Existing Value |                                                                        |
|        |                                                                       |                          |                                                                        |
|        | *Business Unit Q<br>*Journal ID NEXT                                  |                          |                                                                        |
|        | *Journal Date 11/02/2023                                              |                          |                                                                        |
|        | Add                                                                   |                          |                                                                        |
|        |                                                                       |                          |                                                                        |
|        |                                                                       |                          |                                                                        |
|        |                                                                       |                          |                                                                        |
|        |                                                                       |                          |                                                                        |

Figure 7: Breadcrumbs on header

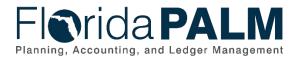

The user can still view the navigation as part of the NavBar Menu.

| Florida PALM                            |                          | NavBar: Me            | nu 💿                             |
|-----------------------------------------|--------------------------|-----------------------|----------------------------------|
| $\leftarrow \mid \odot \mid \heartsuit$ |                          | Recently Visited      | Menu > General Ledger > Journals |
| Create/Update Journal Entries           |                          |                       | E Create/Update Journal Entries  |
| Add a New Value                         | C Find an Existing Value | Favorites             | E Copy Journals                  |
|                                         |                          | =                     | E Manage Journal Approval        |
| *Business Unit Q                        |                          | Menu                  | _                                |
| "Journal ID NEXT                        |                          | Approvals             |                                  |
| "Journal Date 11/02/2023                |                          |                       |                                  |
| Add                                     |                          | Create<br>Requisition |                                  |
|                                         |                          | Expenses              |                                  |
|                                         |                          |                       |                                  |

Figure 8: Breadcrumbs on NavBar menu

Alternatively, the user can easily look up a page using Global Search Bar located in the middle of the header.

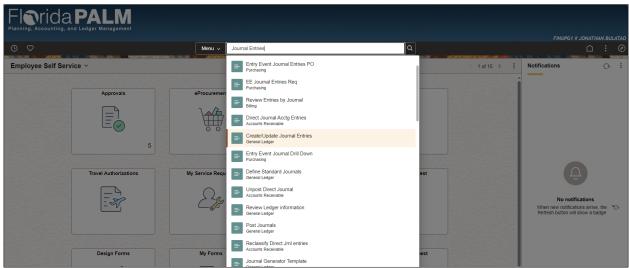

Figure 9: Global Search Bar

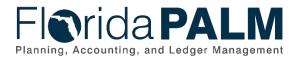

#### 2. Back button has been added to the header

The Back button appears when the user opens an application page. This feature is another tool the user can leverage when navigating within PeopleSoft. This button allows the user to go to the previous screen.

| Florida P                                                         |                                                                                             |                                                                                            |  |                                      |
|-------------------------------------------------------------------|---------------------------------------------------------------------------------------------|--------------------------------------------------------------------------------------------|--|--------------------------------------|
| ← 0 ♡                                                             |                                                                                             | Q. Search in Menu                                                                          |  | FINUPG1 # JONATHAN.BULATAC           |
| ereate/Update Journal Entries                                     | Errors Approval                                                                             |                                                                                            |  | New Window   Help   Personalize Page |
| Unit 43000<br>Long Description                                    | Journal ID 0000000150                                                                       | Date 07/02/2021                                                                            |  |                                      |
| Ledger Group<br>Ledger<br>Source                                  | EXT Period                                                                                  | 1                                                                                          |  |                                      |
| Reference Number<br>Journal Class<br>Transaction Code<br>SJE Type | GENERAL                                                                                     | 07/02/2021 Auto Generate Lines Save Journal Incomplete Status Autobalance on 0 Amount Line |  |                                      |
| SJE Type                                                          | Currency Defaults: USD / CRRNT / 1<br>Attachments (0)<br>Reversal: Do Not Generate Reversal | CTA<br>Commitment Control                                                                  |  |                                      |
|                                                                   | :LP_BATCH<br>17/04/2021 3:37:46PM<br>07/04/2021 5:03:09PM                                   |                                                                                            |  |                                      |
| Save Return to Search Pre                                         | vious in List Next in List Notify Refresh                                                   | Add Update/Display                                                                         |  |                                      |
| Figure 10: Back bi                                                | ıtton                                                                                       |                                                                                            |  |                                      |

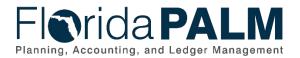

#### 3. Sorting of the NavBar

The NavBar menu sorting is now changed to Alphabetical. This can be kept as-is or changed back to Standard sorting via the Personalize NavBar button.

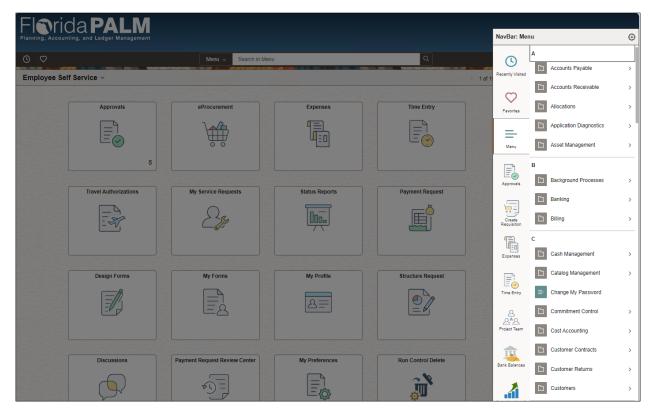

Figure 11: NavBar sorting

To change the sorting, users can select the Personalize NavBar menu and select Menu Order to Standard or Alphabetical.

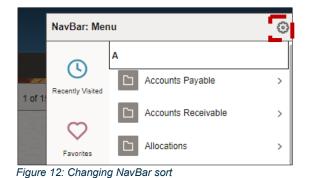

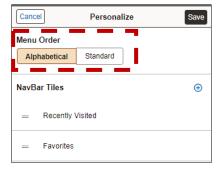

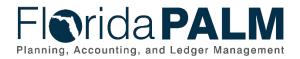

# **Global Search Updates**

#### 1. Global Search Bar appears in standard form and muted form

The appearance of the Global Search Bar changes depending on which screen is loaded for the user. When the user is at the Homepage, the Global Search Bar displays in the standard form. When the user is in a WorkCenter or an application page, the Global Search Bar displays in the muted form.

| Before       |                                                                                                  |
|--------------|--------------------------------------------------------------------------------------------------|
|              | Filenida PALM Nenu - Search In Menu Q A C A : Ø                                                  |
|              | My Homepage 🔻                                                                                    |
|              |                                                                                                  |
|              | Classic Home                                                                                     |
|              |                                                                                                  |
|              |                                                                                                  |
|              |                                                                                                  |
|              |                                                                                                  |
|              | 0                                                                                                |
|              |                                                                                                  |
|              | $\diamond$                                                                                       |
|              |                                                                                                  |
|              |                                                                                                  |
|              |                                                                                                  |
|              |                                                                                                  |
|              |                                                                                                  |
|              |                                                                                                  |
|              |                                                                                                  |
|              |                                                                                                  |
|              | Favorites * Main Menu * > Create/Update.Journal Entries 👘 Home 🖌 Sign Out                        |
|              | Florida PALM Search Search Advanced Search Last Search Results Add To + A O Notification NaveBar |
|              | Header Lines Jotals Errors Approval                                                              |
|              | Unit 43000 Journal ID 000000152 Date 07/022021                                                   |
|              | Long Description                                                                                 |
|              | 254 characters remaining<br>"Ledger Group AC/UALS Adjusting Entry Non-Adjusting Entry V          |
|              | Ledger Fiscal Year 2022                                                                          |
|              | *Source EXT Period 1 Reference Number ADB Date (77022021                                         |
|              | Neteriere Number Abb Jate (UNGOAN)                                                               |
|              | Transaction Code (GENERAL CALC) Auto Generate Lines                                              |
|              | Save Journal Incomplete Status SJE Type V Autobalance on 0 Amount Line                           |
|              | Currency Defaults: USD / CRRNT / 1 Data-thereofs (II) CTA                                        |
|              | Attachments (II) CTA Reversal Do Not Generate Reversal Commitment Control                        |
|              | Entered By FLP_BATCH                                                                             |
|              | Enterred On 07/04/2021 3.37 40PM<br>Last Updated On 07/04/2021 5:03:08PM                         |
|              | Last Update On 07/04/2021 5:03 0/0FM                                                             |
|              | Header (Lines   Totals   Enors   Approval                                                        |
|              |                                                                                                  |
| Figure 10, C | Nebel Search hefere                                                                              |

Figure 13: Global Search before

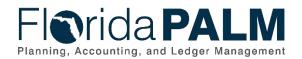

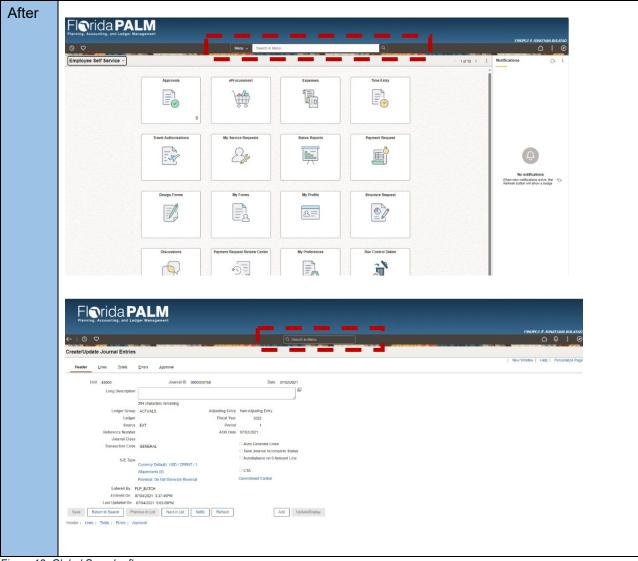

Figure 13: Global Search after

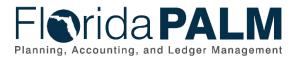

#### 2. Global Search behavior within a WorkCenter or application page

By default, the Global Search Bar displays in muted form when the user is in a WorkCenter or application page. When the user selects within the Global Search Bar, it gets activated and changes into the standard form.

| Florida PALM<br>Planning, Accounting, and Ledger Management        |                                      |
|--------------------------------------------------------------------|--------------------------------------|
| $\leftarrow \mid \odot  \heartsuit$                                | FINUPG I # JONATHAN.BULATAC          |
|                                                                    |                                      |
| Create/Update Journal Entries                                      | New Window   Help   Personalize Page |
| Header Lines Totals Errors Approval                                | l veniminer l veniminer egy          |
| Unit 43000 Journal ID 0000000150                                   | Date 07/02/2021                      |
| Long Description                                                   | €<br>J                               |
| 254 characters remaining                                           |                                      |
| Ledger Group ACTUALS Adjusting En                                  | try Non-Adjusting Entry              |
| Ledger Fiscal Ye                                                   |                                      |
| Source EXT Peri                                                    |                                      |
| Reference Number ADB Da                                            | 07/02/2021                           |
| Journal Class                                                      | auto Generate Lines                  |
| Transaction Code GENERAL                                           | Save Journal Incomplete Status       |
| SJE Type                                                           | Autobalance on 0 Amount Line         |
| Currency Defaults: USD / CRRNT / 1                                 |                                      |
| Attachments (0)                                                    | CTA                                  |
| Reversal: Do Not Generate Reversal                                 | Commitment Control                   |
| Entered By FLP_BATCH                                               |                                      |
| Entered On 07/04/2021 3:37:46PM                                    |                                      |
| Last Updated On 07/04/2021 5:03:09PM                               |                                      |
| Save Return to Search Previous in List Next in List Notify Refresh | Add Update/Display                   |
| Header   Lines   Totals   Errors   Approval                        |                                      |
|                                                                    |                                      |
|                                                                    |                                      |
| Figure 44. Clabel as a rale having martial former                  |                                      |

Figure 14: Global search bar in muted form

The muted form of the Global search bar changed to standard form when selected.

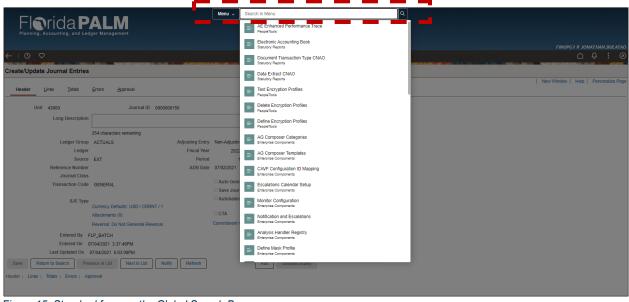

Figure 15: Standard form on the Global Search Bar

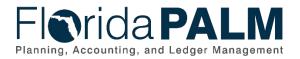

# Search Page Updates

#### 1. Search pages use buttons instead of tabs

Search pages use buttons instead of tabs when changing the search page screen between Add a New Value and Find an Existing Value.

| Before |                                                                                                    |                 |                                        |
|--------|----------------------------------------------------------------------------------------------------|-----------------|----------------------------------------|
|        | Favorites  Main Menu  My Homepage  Create/Update Journal Entries                                                                                                    |                 | 😭 Home 🛛 Sign Out                      |
|        | Florida PALM                                                                                                    | Advanced Search | Add To - A Ø                           |
|        |                                                                                                    |                 | Notification NavBar<br>New Window Help |
|        | Create/Update Journal Entries                                                                                                    |                 |                                        |
|        | Eind an Existing Value Keyword Search Add a New Value                                                                                                    |                 |                                        |
|        | • •                                                                                                    |                 |                                        |
|        | *Business Unit                                                                                                    |                 |                                        |
|        | *Journal Date 11/03/2023                                                                                                    |                 |                                        |
|        | Add                                                                                                    |                 |                                        |
|        |                                                                                                    |                 |                                        |
|        | Find an Existing Value Keyword Search Add a New Value                                                                                                    |                 |                                        |
|        |                                                                                                    |                 |                                        |
|        |                                                                                                    |                 |                                        |
|        |                                                                                                    |                 |                                        |
|        |                                                                                                    |                 |                                        |
|        |                                                                                                    |                 |                                        |
|        |                                                                                                    |                 |                                        |
|        | Favorites  Main Menu  Min Menu  My Homepage  Create/Update Journal Entries                                                                                                    |                 | A Home Sign Out                        |
|        | Florida PALM                                                                                                    | Advanced Search | Add To 👻 🏠 🧭<br>Notification NavBar    |
|        |                                                                                                    |                 | an and have                            |
|        |                                                                                                    |                 | New Window   Help                      |
|        | Create/Update Journal Entries                                                                                                    |                 | New Window   Help                      |
|        | Enter any information you have and click Search. Leave fields blank for a list of all values.                                                                                                    |                 | New Window   Help                      |
|        |                                                                                                    |                 | New Window   Help                      |
|        | Enter any information you have and click Search. Leave fields blank for a list of all values.           Find an Existing Value         Keyword Search         Add a New Value           Search         Critema                                                                                                    |                 | New Window   Help                      |
|        | Enter any information you have and click Search. Leave fields blank for a list of all values.  Find an Existing Value Keyword Search Add a New Value  Search Criteria  Business Unit = v Journal ID begins with v                                                                                                    |                 | New Window   Help                      |
|        | Enter any information you have and click Search. Leave fields blank for a list of all values. Find an Existing Value Keyword Search Add a New Value Search Criteria Business Unit = V                                                                                                    |                 | New Window   Help                      |
|        | Enter any information you have and click Search. Leave fields blank for a list of all values.  Find an Existing Value Keyword Search Add a New Value  Search Criteria  Business Unit =  Journal ID begins with  Journal Date =  Journal Date = |                 | New Window   Help                      |
|        | Enter any information you have and click Search. Leave fields blank for a list of all values.  Find an Existing Value Keyword Search Add a New Value  Search Criteria  Business Unit = v Journal 10 begins with v Journal 10 begins with v Journal 10 begins with v Journal 10 begins with v Journal 10 begins with v Search Criteria  Business Unit = v Ine Business Unit = v Journal 10 begins with v Line Business Unit = v Journal 10 begins with v Journal 10 begins with v Line Business Unit = v Journal 10 begins with v Journal 10 begins with v Search Criteria  Business Unit = v Ine Business Unit = v Journal 10 begins with v Line Business Unit = v Journal 10 begins with v Line Business Unit = v Journal 10 begins with v Search Criteria  Business Unit = v Journal 10 begins with v Search Criteria  Business Unit = v Journal 10 begins with v Search Criteria  Business Unit = v Journal 10 begins with v Search Criteria  Business Unit = v Search Criteria  Business Unit = v Journal 10 begins with v Search Criteria  Business Unit = v Search Criteria  Business Unit = v Searc |                 | New Window   Help                      |
|        | Enter any information you have and click Search. Leave fields blank for a list of all values.  Find an Existing Value Keyword Search Add a New Value  Search Criteria  Business Unit =  Journal ID begins with  Journal Date =  Journal Date =  Journal Date =  Journal Date =  Journal Date =  Journal Header Status =  Journal Header Status =  Journal  |                 | New Window   Help                      |
|        | Enter any information you have and click Search. Leave fields blank for a list of all values.  Find an Existing Value Keyword Search Add a New Value  Search Criteria  Business Unit = v Journal ID begins with v Journal ID begins with v Line Business Unit = v Journal Header Status = v Sudget Checking Header Status = v Surce = v                                                                                                    |                 | New Window   Help                      |
|        | Enter any information you have and click Search. Leave fields blank for a list of all values.  Find an Existing Value Keyword Search Add a New Value  Search Criteree Business Unit = V Journal ID begins with V Journal Date = V ID ocurrent Sequence Number begins with V Line Business Unit = V Journal Date = V ID ocurrent Sequence Number begins with V Line Business Unit = V ID ocurrent Sequence Number begins with V Line Business Unit = V ID ocurrent Sequence Number begins with V Line Business Unit = V ID ocurrent Sequence Number begins with V Line Business Unit = V ID ocurrent Sequence Number begins with V Line Business Unit = V ID ocurrent Sequence Number begins with V Line Business Unit = V ID ocurrent Sequence Number begins with V Line Business Unit = V ID ocurrent Sequence Number begins with V Line Business Unit = V ID ocurrent Sequence Number begins with V Line Business Unit = V ID ocurrent Sequence Number begins with V Line Business Unit = V ID ocurrent Sequence Number begins with V Line Business Unit = V ID ocurrent Sequence Number begins with V Line Business Unit = V ID ocurrent Sequence Number begins with V Line Business Unit = V ID ocurrent Header Status = V ID ocurrent Header Status = V ID ocurrent Sequence Number begins with V ID ocurrent Sequence Number begins with V ID ocurrent Point Header Status = V ID ocurrent Header Status = V ID ocurrent Point Header Status = V ID ocurrent Point Header Status = V ID ocurrent Point Header Status = V ID ocurrent Point Header Status = V ID ocurrent Point Header Status = V ID ocurrent Point Point |                 | New Window   Help                      |
|        | Enter any information you have and click Search. Leave fields blank for a list of all values.                                                                                                    |                 | New Window   Help                      |
|        | Enter any information you have and click Search. Leave fields blank for a list of all values.  Find an Existing Value Keyword Search Add a New Value  Search Criterie  Business Unit =  Journal ID begins with  Journal Date =  Journal Date =  No Status - Needs to be Edited  Journal Header Status =  Source =  Fintered By begins with  JONATHAN BULATACO Attachment Exist =  Journal Class begins with                                                                                                    |                 | New Window   Help                      |
|        | Enter any information you have and click Search. Leave fields blank for a list of all values.                                                                                                    |                 | New Window   Help                      |

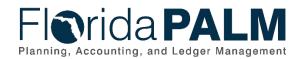

|                                                                                                    |                                                                                                    |                              |                          |          | FINUPG1 # JONATHAN.BULATAO |
|----------------------------------------------------------------------------------------------------|----------------------------------------------------------------------------------------------------|------------------------------|--------------------------|----------|----------------------------|
| ←   ⊙ ♡                                                                                                    |                                                                                                    | Q. Search in Menu            |                          |          | 0 0 0                      |
| Create/Update J                                                                                                    | ournal Entries                                                                                                    |                              |                          |          | New Window   Help          |
| Add a New Valu                                                                                                    |                                                                                                    |                              | Q Find an Existing Value |          |                            |
|                                                                                                    |                                                                                                    |                              |                          |          |                            |
| *Business Unit                                                                                                    | Q                                                                                                    |                              |                          |          |                            |
| *Journal ID NE                                                                                                    |                                                                                                    |                              |                          |          |                            |
| *Journal Date 11                                                                                                    | 3/2023                                                                                                    |                              |                          |          |                            |
| Add                                                                                                    |                                                                                                    |                              |                          |          |                            |
|                                                                                                    |                                                                                                    |                              |                          |          |                            |
|                                                                                                    |                                                                                                    |                              |                          |          |                            |
|                                                                                                    |                                                                                                    |                              |                          |          |                            |
|                                                                                                    |                                                                                                    |                              |                          |          |                            |
|                                                                                                    |                                                                                                    |                              |                          |          |                            |
|                                                                                                    |                                                                                                    |                              |                          |          |                            |
| FI                                                                                                    | ida <b>PALM</b>                                                                                                    |                              |                          |          |                            |
|                                                                                                    | ida <b>PALM</b>                                                                                                    |                              |                          |          | ENHIDC1 # KONATHAN RIH     |
| Finning, Ac                                                                                                    |                                                                                                    | Q. Search in Men.            |                          |          |                            |
| Planning, Ac                                                                                                    | ounting, and Ledger Management                                                                                                    | Q, Search in Men.            |                          |          | £ €                        |
| Planning, Ac                                                                                                    | ounting, and Ledger Management                                                                                                    | Q. Search in Men.            | ©Add a New Value         | - 1      | û Ç :                      |
| Find an Existin<br>✓ Search Criteria                                                                                     | ounting, and Ledger Management<br>bournal Entries<br>I Value                                                                                                    |                              |                          |          | û Ç :                      |
| Planning, Ac                                                                                                    | ounting, and Ledger Management                                                                                                    |                              |                          | _1       | û Ç :                      |
| Planning, Ac                                                                                                    | ounting, and Ledger Management                                                                                                    | In for a list of all values. | ⊙Add a New Value         | _1       | û Ç :                      |
| Planning, Ac                                                                                                    | ounting, and Ledger Management<br>Durnal Entries<br>I Value                                                                                                    | k for a list of all values.  | ⊙Add a New Value         | 1        | û Ç :                      |
| Planning, Ac                                                                                                    | ounting, and Ledger Management<br>Durmal Entries<br>I Value<br>ou have and click Search. Leave fields bia<br>doe from recent searches<br>Business Unit                                                                                                    | k for a list of all values.  | ⊙Add a New Value         | I        | û Ç :                      |
| Planning, Ac<br>← 0 ♥<br>Create/Update .<br>Find an Existin<br>✓ Search Criteria<br>Erler any information<br>● Recent: © | ounting, and Ledger Management<br>bournal Entries<br>I Value<br>ou have and click Search. Leave fields bla<br>ose from racent searches<br>Business Unit Ever<br>Journal ID begins with                                                                                                    | k for a list of all values.  | ⊙Add a New Value         | 1        | £ €                        |
| Planning, Ac<br>← 0 ♥<br>Create/Update .<br>Find an Existin<br>✓ Search Criteria<br>Erler any information<br>● Recent: © | ounting, and Ledger Management<br>bournal Entries<br>y Value<br>ou have and click Search. Leave fields blar<br>ose from racent searches<br>Business Unit E v<br>Journal ID begins with<br>Journal Date E v                                                                                                    | k for a list of all values.  | ⊙Add a New Value         | _1       | û Ç :                      |
| Planning, Ac<br>← 0 ♥<br>Create/Update .<br>Find an Existin<br>✓ Search Criteria<br>Erler any information<br>● Recent: © | ourting, and Ledger Management<br>burnal Entries<br>i Value<br>ou have and clck Search. Leave fields blar<br>oue from recert searches<br>Business Unit  □ ↓<br>Journal ID begins with<br>Journal ID begins with<br>Units Sequence Number begins with                                                                                                    | k for a list of all values.  | ⊙Add a New Value         |          | û Ç :                      |
| Planning, Ac<br>Create/Update .<br>Find an Existin<br>✓ Search Criteria<br>Enter any Information<br>Searches: □          | ourting, and Ledger Management         ournal Entries         y Value         ou have and click Search. Leave fields blat         ous from recert searches         Business Unit         Journal ID         begins with         Journal ID         Journal ID         begins with         Line Business Unit         Line Business Unit                                                                                                    | k for a list of all values.  | ⊙Add a New Value         |          | û Ç :                      |
| Planning, Ac<br>Create/Update .<br>Find an Existin<br>✓ Search Criteria<br>Enter any Information<br>Searches: □          | ourting, and Ledger Management         ournal Entries         ournal Entries         out have and click Search. Leave fields blat         ous have and click Search. Leave fields blat         ous have and click Search. Leave fields blat         out have and click Search. Leave fields blat         out have and click Search. Leave fields blat         Journal ID         Journal ID         begins with         Journal Date         Line Business Unit         Journal Header Status         Journal Header Status                                                                                                    | k for a list of all values.  | ⊙Add a New Value         | 1        | û Ç :                      |
| Planning, Ac<br>Create/Update .<br>Find an Existin<br>✓ Search Criteria<br>Enter any Information<br>Searches: □          | uurinal Entries<br>uurnal Entries<br>j Value<br>ou have and click Search. Leave fields blat<br>ous have and click Search. Leave fields blat<br>ous from recent searches<br>Business Unit = v<br>Journal ID begins with<br>Journal Date = v<br>Line Business Unit = v<br>Journal Header Status = v<br>(Checking Header Status = v                                                                                                    | k for a list of all values.  | ⊙Add a New Value         | <b>I</b> | û Ç :                      |
| Planning, Ac<br>Create/Update .<br>Find an Existin<br>✓ Search Criteria<br>Enter any Information<br>Searches: □          | ourting, and Ledger Management  purnal Entries  p Value  ou have and click Search. Leave fields bla ces from recert searches  Business Unit = ♥  Journal ID begins with Journal Date = ♥  Line Business Unit = ♥  Line Business Unit = ♥  Line Busine | k for a list of all values.  | ⊙Add a New Value         | 1        | û Ç :                      |
| Planning, Ac<br>Create/Update .<br>Find an Existin<br>✓ Search Criteria<br>Enter any Information<br>Searches: □          | ourning, and Ledger Management  ournal Entries  iy Value  ou have and cick Search. Leave fields blat oos from racent searches  Business Unit = ▼ Journal ID begins with Journal Date = ▼  Journal Date = ▼  Line Business Unit = ▼  Loncal Header Status = ▼  Lichecking Header Status = ▼  Entered By begins with                                                                                                    | k for a list of all values.  | ⊙Add a New Value         |          | FRUPCI # JONATHAN BU       |

Figure 16: Search page using buttons instead of tabs

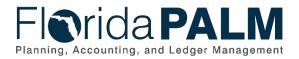

#### 2. Keyword Search is not available on search pages

Keyword Search is not available on search pages; only Find an Existing Value and Add a New Value.

| Before |                                                                                                    |
|--------|----------------------------------------------------------------------------------------------------|
|        | Favorites*     Main Menu*     My Homepage     Create/Update Journal Entries     Sign Out       Favorites*     Main Menu*     My Homepage     Create/Update Journal Entries     Sign Out       Favorites*     Main Menu*     My Homepage     Create/Update Journal Entries     My Homepage       Favorites*     Main Menu*     My Homepage     Create/Update Journal Entries     My Homepage       Favorites*     Main Menu*     My Homepage     Commanded Search     Add To * |
|        | Florida PALM Journals Search Add To - A Short Notification NavBar<br>New Window Help                                                                                                    |
|        | Create/Update Journal Entries<br>Enter any information you have and click Search. Leave fields blank for a list of all values.                                                                                                    |
|        | Eind an Existing V use Keyword Search Add New Value                                                                                                    |
|        | Note: Keyword Search Tips           Search Criteria                                                                                                    |
|        | Keywords                                                                                                    |
|        | Search Basic Search Advanced Search                                                                                                    |
|        | Find an Existing Value Keyword Search Add a New Value                                                                                                    |
|        |                                                                                                    |
|        |                                                                                                    |
|        |                                                                                                    |
|        |                                                                                                    |
|        |                                                                                                    |
| After  |                                                                                                    |
|        | Florida PALM<br>Plannag, Accounting, and Ledger Management                                                                                                    |
|        | Planning, Accounting, and Ledger Management FRUPCI # JONATHAN.BULATAO                                                                                                    |
|        | ←   ③ ♡                                                                                                    |
|        | New Window   Help                                                                                                    |
|        | Add a New Value                                                                                                    |
|        | *Business Unit Q                                                                                                    |
|        | *Journal ID TEXT                                                                                                    |
|        | Add                                                                                                    |
|        |                                                                                                    |
|        |                                                                                                    |
|        |                                                                                                    |
|        |                                                                                                    |

Figure 17: Keyword search removed

#### 3. Choose from recent searches functionality

In the Find an Existing Value screen on search pages, there is a new feature called Choose from Recent Searches that allows users to view recent searches made.

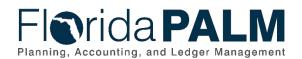

| Before |                                                                                                    |                    |                                          |
|--------|----------------------------------------------------------------------------------------------------|--------------------|------------------------------------------|
|        | Favorites  Main Menu  Mu > My Homepage  Create/Update Journal                                                                                                    | Entries            | 🏫 Home 🔰 Sign Out                        |
|        | Florida PALM Journals - Search                                                                                                    | >> Advanced Search | Add To 👻 🏠 🧭<br>Notification NavBar      |
|        |                                                                                                    | <u>—</u>           | Notification NavBar<br>New Window   Help |
|        | Create/Update Journal Entries                                                                                                    |                    |                                          |
|        | Enter any information you have and click Search. Leave fields blank for a list of all value                                                                                           | 25.                |                                          |
|        | Find an Existing Value         Keyword Search         Add a New Value                                                                                                    |                    |                                          |
|        | Search Criteria                                                                                                    |                    |                                          |
|        | Business Unit =  Journal ID begins with                                                                                                    |                    |                                          |
|        | Journal Date = V                                                                                                    |                    |                                          |
|        | Line Business Unit = 🗸                                                                                                    |                    |                                          |
|        | Journal Header Status =  Budget Checking Header Status =                                                                                                    | J                  |                                          |
|        | Source = v Q<br>Entered By begins with v JONATHAN.BULATAO Q                                                                                                    |                    |                                          |
|        | Attachment Exist = V                                                                                                    | ]                  |                                          |
|        | Journal Class begins with V                                                                                                    |                    |                                          |
|        |                                                                                                    |                    |                                          |
|        | Search Clear Basic Search 🖉 Save Search Criteria                                                                                                    |                    |                                          |
|        |                                                                                                    |                    |                                          |
|        |                                                                                                    |                    |                                          |
|        |                                                                                                    |                    |                                          |
| After  |                                                                                                    |                    |                                          |
|        | Florida <b>PALM</b>                                                                                                    |                    |                                          |
|        | Planning, Accounting, and Ledger Management                                                                                                    |                    | FINUPG1 # JONATHAN.BULATAN               |
|        | $\leftarrow \mid \odot \circ$                                                                                                    | Q. Search in Menu  | © : 4 ۵                                  |
|        | Create/Update Journal Entries                                                                                                    |                    | New Window   Help                        |
|        | Find an Existing Value<br>V Search Criteria                                                                                                    | ⊕Add a New Value   |                                          |
|        | Constrainty information your have affor cost Search. Leave mode black for a net of all values.     Recent.     Choose from recent searches     Recent.     Choose from saved searches | v //               |                                          |
|        |                                                                                                    | • 2                |                                          |
|        | Business Unit v Q                                                                                                    |                    |                                          |
|        | Journal Date = V                                                                                                    |                    |                                          |
|        | Document Sequence Number begins with v                                                                                                    |                    |                                          |
|        | Line Business Unit                                                                                                    |                    |                                          |
|        | Journal Header Status   No Status - Needs to   Budget Checking Header Status   V                                                                                                    |                    |                                          |
|        |                                                                                                    |                    |                                          |
|        | Entered By begins with V JONATHAN BULATAO Q                                                                                                    |                    |                                          |
|        | Attachment Exist                                                                                                    |                    |                                          |
|        | Journal Class begins with V Q                                                                                                    |                    |                                          |
|        | Case Sensitive                                                                                                    |                    |                                          |
|        | Search Clear                                                                                                    |                    |                                          |
|        |                                                                                                    |                    |                                          |
|        |                                                                                                    |                    |                                          |
|        |                                                                                                    |                    |                                          |

Figure 18: Choose from recent searches

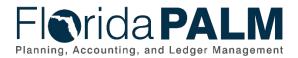

When the user selects the Choose from recent searches field, the user will be shown a drop-down list. The list contains the recent search parameters, and the user can select any from the list. The users can re-use any of the recent search parameters listed.

| Florida PALM<br>Planing: Accounting, and Ledger Management                                                                                                    |                     |
|----------------------------------------------------------------------------------------------------|---------------------|
|                                                                                                    | Q Search in Menu    |
| Create/Update Journal Entries                                                                                                    |                     |
| Find an Existing Value<br>~ Search Criteria<br>Enter any informations in have made of: Semiclassics for additional values.                                                                                                    | (3) Add a New Value |
| Searches Choose from saved searches<br>Business Unit 4000, Journal Neader Status<br>Business Unit 41000, Journal Date 2023 45<br>Business Unit 41000, Journal Date 2023 45<br>Business Unit 41000, Journal Da |                     |

Figure 19: Choose search parameters

The user can also select the pencil icon next to Choose recent searches field to open up the Manage Recent Searches screen. This will allow the user to remove certain recent searches or delete all recent searches. The user can delete recent searches via the Manage Recent Searches screen.

| -   0 🗢                                                                                                    | Q. Search in Menu | $\leftarrow \mid \odot \circ$                                                                                                    | Q. Search in Menu                                           |  |
|----------------------------------------------------------------------------------------------------|-------------------|----------------------------------------------------------------------------------------------------|-------------------------------------------------------------|--|
| reate/Update Journal Entries                                                                                |                   | Create/Update Journal Entries                                                                                                    |                                                             |  |
| ind an Existing Value                                                                                       |                   | Find an Existing Value                                                                                                    | Manage Recent Searches                                      |  |
| Search Criteria                                                                                             | Add a New Value   | ✓ Search Criteria                                                                                                    | Recent Searches                                             |  |
| Search Criteria<br>Iter any information you have and click Search. Leave fields blank in the second values. |                   | Enter any information you have and click Search. Leave fields blank for a list of all values.  Recent Choose from recent searches |                                                             |  |
| Recent Choose from recent searches     Ved Choose from saved searches                                       | arches 🗸 🗸        |                                                                                                    | Business Unit/EQ143000                                      |  |
| Business Unit = V Q                                                                                         |                   | Business Unit = v                                                                                                    | Business Unit(EQ) 36000, Journal Header Status(EQ) Unposted |  |
|                                                                                                    |                   | Journal ID begins with v                                                                                                    | Business Unt(EQ):41000,Journal Date(GE):2023-05-01          |  |
| Journal ID begins with 🗸                                                                                    |                   | Journal Date 💷 👻                                                                                                    | Business Unit(EQ):41000, Journal Date(GT) 2023-05-01        |  |
| Journal Date = 🗸                                                                                            |                   | Document Sequence Number begins with 🖌                                                                                            | Business Unit(EQ):43000, Journal Date(OT) 2023-05-01        |  |
| Document Sequence Number begins with 🗸                                                                      |                   | Line Business Unit                                                                                                    | L                                                           |  |
| Line Business Unit = v Q                                                                                    |                   | Journal Header Status 📃 🗸 No Status - Needs to 🔻                                                                                  | Save Cancel                                                 |  |
| Journal Header Status = V No Status - Needs to V                                                            |                   | Budget Checking Header Status = 👻                                                                                                 |                                                             |  |
|                                                                                                    |                   | Source = • ONL                                                                                                    | Q                                                           |  |
| Budget Checking Header Status = 🗸                                                                           |                   | Entered By begins with V JONATHAN BULATAO                                                                                         | Q                                                           |  |
| Source = V ONL Q                                                                                            |                   | Attachment Eaist                                                                                                    |                                                             |  |
| Entered By begins with V JONATHAN BULATAO Q                                                                 |                   | Journal Class begins with v                                                                                                    |                                                             |  |
| Attachment Exist =                                                                                          |                   | Show fewer options                                                                                                    | <u></u>                                                     |  |

Figure 20: Recent searches

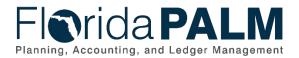

#### 4. Choose from saved searches functionality

The user can also save any search parameters for future re-use. The Choose from saved searches button will bring up a list of search parameters that the user had specifically saved for re-use.

| Before |                                                                                                    |                  |                                     |
|--------|----------------------------------------------------------------------------------------------------|------------------|-------------------------------------|
|        | Favorites  Main Menu  My Homepage  Create/Update Journal Entries                                                                 |                  | ign Out                             |
|        | Florida PALM                                                                                                    | Advanced Search  | Add To 🖛 🏠 🧭<br>Notification NavBar |
|        | Create/Update Journal Entries                                                                                                    |                  | New Window   Help                   |
|        | Enter any information you have and click Search. Leave fields blank for a list of all values.                                    |                  |                                     |
|        | Find an Existing Value         Keyword Search         Add a New Value                                                            |                  |                                     |
|        | Search Criteria                                                                                                    |                  |                                     |
|        | Business Unit                                                                                                    |                  |                                     |
|        | Journal ID[ begins with                                                                                                    |                  |                                     |
|        | Document Sequence Number begins with  Line Business Unit                                                                         |                  |                                     |
|        | Journal Header Status =  Budget Checking Header Status =                                                                         |                  |                                     |
|        | Source v Q<br>Entered By begins with V JONATHAN.BULATAO Q                                                                        |                  |                                     |
|        | Attachment Exist = V V<br>Journal Class begins with V                                                                            |                  |                                     |
|        | Case Sensitive                                                                                                    |                  |                                     |
|        | Search Clear Basic Search 🕼 Save Search Criteria                                                                                 |                  |                                     |
|        |                                                                                                    |                  |                                     |
|        |                                                                                                    |                  |                                     |
|        |                                                                                                    |                  |                                     |
| After  |                                                                                                    |                  |                                     |
|        | Florida <b>PALM</b>                                                                                                    |                  |                                     |
|        | Planning, Accounting, and Ledger Management                                                                                      |                  | FINUPG1 # JONATHAN.BULATAO          |
|        | ←   ① ♡<br>Create/Update Journal Entries                                                                                         | n Menu           | 0 : 4 0                             |
|        | Find an Existing Value                                                                                                    | ⊙Add a New Value | New Window   Help 🔒                 |
|        | Search Criteria Enter any information you have and click Search. Leave fields blank for a tot                                    |                  |                                     |
|        | Recent way sincertained from new and clock dealerst. Cearly food to call the assisted sectors Sectors Choose from saved searches | • <i>I</i>       |                                     |
|        | Business Unit 💷 🔍 🔍 Q                                                                                                    |                  |                                     |
|        | Journal ID Regins with v                                                                                                    |                  |                                     |
|        | Journal Date =  Document Sequence Number (begins with V)                                                                         |                  |                                     |
|        | Line Business Unit                                                                                                    |                  |                                     |
|        | Journal Header Status 🔹 🔍 No Status - Needs to 🗸                                                                                 |                  |                                     |
|        | Budget Checking Header Status 📼 💙 🔍 💙<br>Source 🔳 V ONL Q                                                                        |                  |                                     |
|        | Entered By begins with V JONATHAN BULATAO Q                                                                                      |                  | 1                                   |
|        | Attachment Exist v v                                                                                                    |                  |                                     |
|        | Ashow fewer options     Case Sensitive                                                                                           |                  |                                     |
|        | Clear Search Clear                                                                                                    |                  |                                     |
|        |                                                                                                    |                  |                                     |
|        |                                                                                                    |                  |                                     |
|        |                                                                                                    |                  |                                     |

Figure 21: Saved search parameters

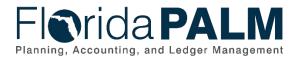

When the user selects the Choose from saved searches field, a drop-down list will display. The list contains search parameters that were previously saved by the user.

| Florida PALM<br>Planning, Accounting, and Ledger Management                                                                                       |                                                                                                    |   |
|----------------------------------------------------------------------------------------------------|----------------------------------------------------------------------------------------------------|---|
| ←   ◎ ♡                                                                                                    | Q Search in Menu                                                                                                    |   |
| Create/Update Journal Entries                                                                                                    |                                                                                                    |   |
| Find an Existing Value <ul> <li>Search Criteria</li> </ul> Enter any information you have and click Search. Leave fields blands and click Search. | Add a New Value                                                                                                    | ] |
| Recent Searches     Choose from recent searches     Business Unit =      Journal ID begins with                                                   | Search  Lottery  Business Unit:36000, Journal Header Status: Un  Dept of Legal Affairs JrnIs Business Unit:41000, Journal Da +1more |   |
| Journal Date =                                                                                                    |                                                                                                    |   |
| Document Sequence Number begins with                                                                                                    | ▼                                                                                                    |   |
| Line Business Unit 🗧 🗸                                                                                                    | Q                                                                                                    |   |
| Journal Header Status 🛛 = 👻                                                                                                    | No Status - Needs to 🗸                                                                                                    |   |

Figure 22: Drop-down list containing the saved search parameters

To save a search, the user needs to enter the search parameters first, and select the Search button. After the button is selected, a new button called Save Search will appear. The user can select the Save Search button to save the current search parameters.

| Florida PALM<br>Planning, Accounting, and Ledger Management         |                                            |                           |
|---------------------------------------------------------------------|--------------------------------------------|---------------------------|
|                                                                     |                                            | FINUPG1 # JONATHAN, BULAT |
|                                                                     | Q. Search in Menu                          | : A A                     |
| Create/Update Journal Entries                                       |                                            |                           |
| Find an Existing Value                                              | ⊕Add a New Value                           |                           |
| ✓ Search Criteria                                                   |                                            |                           |
| Enter any information you have and click Search. Leave fields blank |                                            |                           |
| Recent<br>Searches Choose from recent searches                      | ▼ P ☐ Saved Choose from saved searches ▼ P |                           |
| Business Unit 🔳 🗸                                                   | 45000 Q                                    |                           |
| Journal ID begins with ~                                            |                                            |                           |
| Journal Date 🛛 =                                                    |                                            |                           |
| Document Sequence Number begins with 🗸                              |                                            |                           |
| Line Business Unit 🛛 = 👻                                            | Q                                          |                           |
| Journal Header Status 🛛 = 👻                                         | <b>~</b>                                   |                           |
| Budget Checking Header Status = 👻                                   | <b>~</b>                                   |                           |
| Source = 🗸                                                          | ONL Q                                      |                           |
| Entered By begins with ~                                            | Q                                          |                           |
| Attachment Exist 🛛 =                                                | <b>~</b>                                   |                           |
| Journal Class begins with 🗸                                         | ٩                                          |                           |
|                                                                     |                                            |                           |
| Case Sensitive                                                      |                                            |                           |
| Search Clean                                                        | Save Search                                |                           |

Figure 23: Save Search button

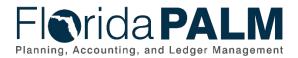

When the user selects the Save Search button, the Save Search screen displays. The user can provide a name for the search parameters for easy identification. The search will be saved after selecting the Save button.

| Florida PAI                                         |                     |                          |                            |                   |                 |      |                           |
|-----------------------------------------------------|---------------------|--------------------------|----------------------------|-------------------|-----------------|------|---------------------------|
|                                                     |                     |                          |                            |                   |                 |      | FINUPG1 # JONATHAN.BULAT. |
| $\leftarrow \mid \odot \ \heartsuit$                |                     |                          |                            | Q Search in Men   |                 |      | <u>∩</u> ÷ ∩              |
| Create/Update Journal Entries                       |                     |                          |                            |                   |                 |      |                           |
| Find an Existing Value                              |                     |                          |                            |                   | ⊕ Add a New Val | 16   |                           |
| ✓ Search Criteria                                   |                     |                          |                            |                   |                 | _    |                           |
| Enter any information you have and click Search. Le | eave fields blank f | or a list of all values. |                            |                   |                 |      |                           |
| Recent Searches Choose from recent searches         |                     | V C Saved Searches       | Choose from saved searches |                   | . 1             |      |                           |
| Searches                                            |                     | Searches                 | 1                          | Save Search       |                 | ×    |                           |
| Business Unit                                       | = •                 | 45000                    |                            |                   |                 | Help |                           |
| Journal ID                                          | begins with 🗸       |                          | Name                       | Dept of State ONU |                 |      |                           |
| Journal Date                                        | = •                 |                          | Business Unit              | 45000             |                 |      |                           |
| Document Sequence Number                            | begins with 🗸       |                          | Source                     |                   |                 |      |                           |
| Line Business Unit                                  |                     |                          | Source                     | UNL               |                 |      |                           |
| Line Business Unit                                  | = •                 |                          | Cancel                     |                   | Save            |      |                           |
| Journal Header Status                               | = •                 | <b>~</b>                 |                            |                   |                 |      |                           |
| Budget Checking Header Status                       | = ~                 | ~                        |                            |                   |                 |      |                           |
| Source                                              | = 🕶                 | ONL                      | ۹                          |                   |                 |      |                           |
| Entered By                                          | begins with 🗸       |                          | ۹                          |                   |                 |      |                           |
| Attachment Exist                                    | = *                 | <b>~</b>                 |                            |                   |                 |      |                           |
| Journal Class                                       | begins with 🗸       |                          | ۹                          |                   |                 |      |                           |
| Show fewer option                                   | 15                  |                          |                            |                   |                 |      |                           |
| Case Sensitive                                      |                     |                          |                            |                   |                 |      |                           |
| Search                                              | Clear               | Save Search              |                            |                   |                 |      |                           |

Figure 24: Naming a Saved Search

The new search parameter would then display on the Choose from saved searches field.

|                                                                                                    | Florida PA                                  |                    |                           |                                                                      |                 |                 |  |  |              |
|----------------------------------------------------------------------------------------------------|---------------------------------------------|--------------------|---------------------------|----------------------------------------------------------------------|-----------------|-----------------|--|--|--------------|
| CectedUpdate Journal Entries     Find Existing Value     Search Criteria   Tetra ny information you have and cick Search. Lever fields bank for all of all values:   Performation     Business total     Document Delay and the Search        Document Delay and the Search     Document Sequence Number     Document Sequence Number     Document Sequence Number     Document Exists     Source     Outrain theoder Status     Source     Outrain Class   Degree upon     Source Text     Descrites     Divertimes     Descrites     Divertimes     Divertimes     Divertimes     Divertimes     Divertimes     Divertimes                                                                                                    |                                             |                    |                           |                                                                      |                 |                 |  |  | FINUPG1 # JO |
| Find an Existing Value     • Sarch Criteria   Enter withormation you have and click Starch. Leave fields takink for a tast at auxe.   • Secretizes     • Businees tint = •     • Businees tint = •     • Decir of Legal Affairs Jrins   Businees tint = •        • Decir of Legal Affairs Jrins   Businees tint = •           • Decir of Legal Affairs Jrins   Businees tint = •        • Decir of Legal Affairs Jrins   Businees tint = •        • Decir of Legal Affairs Jrins   Businees tint = •           • Decir of Legal Affairs Jrins   Businees tint = •   • Decir of Legal Affairs Jrins   Businees tint = •   • Decir of Legal Affairs Jrins   Businees tint = •   • Decir of Legal Affairs Jrins   Businees tint = •         • Decir of Legal Affairs Jrins   Businees tint = •   • Decir of Legal Affairs Jrins   Businees tint = •   • Decir of Legal Affairs Jrins   Businees tint = •   • Decir of Legal Affairs Jrins   Businees tint = •   • Decir of Recting Heeder Status = •   • ONL   • ONL   • Decir of Recting Heeder Status = •   • ONL   • ONL   • ONL   • ONL   • ONL   <    | ←   © ♡                                     |                    |                           | Q. Search in Me                                                      | าน              |                 |  |  |              |
| Sanch Crient  Terrer any information you have and club. Bearing suited at at at at at at at at at at at at at                                                                                                    | Create/Update Journal Entries               |                    |                           |                                                                      |                 | 19 (9) "BBA BBA |  |  | W. DAT DA    |
| Eleta any information you have and club. Bearch Leave fields blank for a lat of all values.                                                                                                    | Find an Existing Value                      |                    |                           |                                                                      | Add a New Value |                 |  |  |              |
| Business Unit       =       + 6000         Journal IDa       =       + 6000         Journal IDa       =       - 0         Journal IDa       =       - 0         Document Sequence Number       Estimets Unit 40000 Journal Da., + troore         Document Sequence Number       =         Journal Header Status       =         Journal Header Status |                                             | .eave fields blank | for a list of all values. |                                                                      |                 | ,               |  |  |              |
| Business Unit a v 4000 Business Unit 3000 Journal Header Shallwarm.<br>Journal Ibe begins with v Business Unit 3000 Source ONL<br>Business Unit 4000 Journal Da. • Imore<br>Document Sequence Number<br>Edgess unit 41000 Journal Da. • Imore<br>Document Sequence Status a v C V All And All All All All All All All All All Al                                                                                                    | Recent Searches Choose from recent searches |                    | ✓ I □ Saved<br>Searches   | Search                                                               | P               |                 |  |  |              |
| Journal Ibagins with v Buiness Unit 40000, Source ONL   Journal Ibagins with v Buiness Unit 41000, Journal Iba+Imore   Document Sequence Number begins with v   Line Business Unit I v C   Journal Header Status I v   Journal Header Status I v   Budget Checking Heeder Status I v   Source I v   ONL Q   Attachment Eixis I v   Journal Class Begins with v   Journal Class Begins with v                                                                                                    | Business Unit                               | = •                | 45000                     | Business Unit:36000, Journal Header Statue-Un                        |                 |                 |  |  |              |
| Journal Data a   Document Sequence Number begins with •   Line Business Uit a   Journal Header Status a   a •   Budget Checking Header Status a   a •   Source a   ONL O   Entered By begins with •   Journal Class begins with •   Journal Class begins with •   Cass Sensitive -                                                                                                    | Journal ID                                  | begins with 🗸      |                           | Business Unit:45000,Source:ONL                                       |                 |                 |  |  |              |
| Line Business Unit a v a a a a a a a a a a a a a a a a a                                                                                                    | Journal Date                                | = •                |                           | Dept of Legal Affairs Jrnls<br>Business Unit:41000,Journal Da +1more |                 |                 |  |  |              |
| Journal Header Status a v v<br>Budget Checking Header Status a v v<br>Source a v ONL Q<br>Entered By begins with v Q<br>Attachment Exist a v v<br>Journal Class begins with v Q<br>Case Sensitive                                                                                                    | Document Sequence Number                    | begins with 🗸      |                           |                                                                      |                 |                 |  |  |              |
| Budget Checking Header Status a v v v<br>Source a v ONL Q<br>Entered By begins with v Q<br>Attachment Exist a v v v<br>Journal Class begins with v Q<br>Case Sensitive                                                                                                    | Line Business Unit                          | = •                |                           | Q                                                                    |                 |                 |  |  |              |
| Source a v ONL Q<br>Entered By begins with v Q<br>Attachment Exist a v v<br>Journal Class begins with v Q<br>- Show two rotions<br>Case Sensitive                                                                                                    | Journal Header Status                       | = •                |                           | <b>~</b>                                                             |                 |                 |  |  |              |
| Entered By begins with $\checkmark$ Q<br>Attachment Exist $= \checkmark$ $\checkmark$<br>Journal Class begins with $\checkmark$ Q<br>$\land$ Show here options<br>Case Sensitive                                                                                                    | Budget Checking Header Status               | = •                |                           | •                                                                    |                 |                 |  |  |              |
| Attachment Edist a v v<br>Journal Class begins with v Q<br>Show fewer options<br>Case Sensitive                                                                                                    | Source                                      | = •                | ONL                       | Q                                                                    |                 |                 |  |  |              |
| Journal Class [begins with v] Q<br>> Show lever options<br>Case Sensitive                                                                                                    | Entered By                                  | begins with 🗸      |                           | Q                                                                    |                 |                 |  |  |              |
| Show fewer options     Case Sensitive                                                                                                    | Attachment Exist                            | = •                |                           | •                                                                    |                 |                 |  |  |              |
| Case Sensitive                                                                                                    | Journal Class                               | begins with 🗸      |                           | Q                                                                    |                 |                 |  |  |              |
|                                                                                                    |                                             | ns                 |                           |                                                                      |                 |                 |  |  |              |
|                                                                                                    |                                             | Clear              | Rawa Search               |                                                                      |                 |                 |  |  |              |

Figure 25: New search parameter

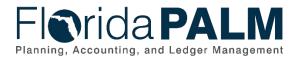

There is also a Manage Saved Searches screen that can display by selecting the pencil icon next to the Choose saved searches field. In this screen, the user can delete or rename saved searches.

|                            | ⊕ Add a New Value     |                                                                                             |                  |   |                     |
|----------------------------|-----------------------|---------------------------------------------------------------------------------------------|------------------|---|---------------------|
| ⊕Add a New Value           |                       | Manage Saved Sea                                                                            | rches            |   | ×                   |
| r a list of all values.    | es.<br>ived<br>arches | Display By Newest or                                                                        | 1 top            | ~ | Help                |
| Choose from saved searches |                       | Saved Searches                                                                              |                  |   | ⊗ <u>Delete All</u> |
| (45000 Q.)                 |                       | Dept of State ONL: Business Unit(EQ):45000,Source(EQ):ONL                                   | ⊐} <u>Rename</u> | × |                     |
|                            |                       | Lottery: Business Unit(EQ):36000, Journal Header<br>Status(EQ):Unposted                     | ⊫ <u>≹Rename</u> | × |                     |
|                            |                       | Dept of Legal Affairs Jrnls: Business Unit(EQ):41000,Journal<br>Date(GE):2023-05-01, +1more | ⊏ <u>¥Rename</u> | × |                     |
|                            |                       |                                                                                             |                  |   |                     |
| Q                          |                       | Save Cancel                                                                                 |                  |   |                     |
|                            |                       | <u> </u>                                                                                    |                  |   | .::                 |

Figure 26: Manage Saved Searches

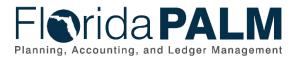

#### 5. Image when no search has been submitted

During the initial load of the Find an Existing value screen, there is an icon of a person with a magnifying glass and a message saying "*Nothing yet. Your search results will appear here*." This icon is a reminder that the user has not performed a search yet since the screen has loaded.

| Before | Favorites  Main Menu  General Ledger  Journals  Journal Entry                                                                                                    | Create/Update Journal Entries         | A Home Sign Out                     |  |  |  |
|--------|----------------------------------------------------------------------------------------------------|---------------------------------------|-------------------------------------|--|--|--|
| Delete | Florida PALM                                                                                                    | Advanced Search 🛛 Last Search Results | Add To 👻 🛕 🧭<br>Notification NavBar |  |  |  |
|        | Create/Update Journal Entries<br>Enter any information you have and click Search. Leave fields blank for a list of all values.                                                                                                    |                                       |                                     |  |  |  |
|        | Einer any information you have and click search. Leave lielus brank for a list of all values.           Find an Existing Value         Keyword Search         Add a New Value                                                                                                    |                                       |                                     |  |  |  |
|        | Search Criteria                                                                                                    |                                       |                                     |  |  |  |
|        | Business Unit       Image: Status         Journal ID begins with V       Image: Status         Journal Header Status       Image: Status         Journal Header Status       Image: Status         Journal Header Status       Image: Status         Source       Image: Status         Journal Header Status       Image: Status         Journal Header Status       Image: Status         Journal Lease (Lass begins with V)       Image: Status         Journal Class       Image: Status         Journal Class       Image: Status         Image: Status       Image: Status         Image: Status       Image: Status         Journal Class       Image: Status         Image: Status       Image: Status         Journal Class       Image: Status         Image: Status       Image: Status         Image: Status       Image: Status         Image: Status       Image: Status         Image: Status       Image: Status         Image: Status       Image: Status         Journal Class       Image: Status         Image: Status       Image: Status         Image: Status       Image: Status         Image: Status       Image: Status         Image: Status |                                       |                                     |  |  |  |
|        |                                                                                                    |                                       |                                     |  |  |  |
| After  | CenterUpdate Journal Entrice         Journal Date         Journal Mesder Statu         Journal Mesder Statu         Journal Mesder Statu         Journal Mesder Statu         Journal Mesder Statu         Journal Mesder Statu         Journal Mesder Statu         Journal Mesder Statu         Journal Mesder Statu         Journal Mesder Statu         Journal Mesder Statu         Journal Class         Journal Class         Jour                                                                                                    | Q Bendin Meru                         |                                     |  |  |  |

Figure 27: Reminder message and icon

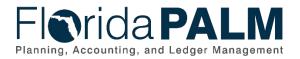

# **Process Monitor Updates**

#### 1. "All" option is a part of the Last / Date Range field

The Last / Date Range field in the Process Monitor Page now includes the "All" option, which returns all available process instances regardless of the date. Previously, the "All" option was part of the Units field (where the user specifies Days, Hours, Minutes, Years).

| Before | Favorites * Main Menu * > PeopleTools * > Process Scheduler * > Process Monitor | 🟫 Home   Sign Out                    |
|--------|---------------------------------------------------------------------------------|--------------------------------------|
|        | Florida PALM All Search Search Search Results                                   | Add To 👻 💭 🧭<br>Notification NavBar  |
|        | Process List Server List                                                        | New Window   Help   Personalize Page |
|        | View Process Request For                                                        |                                      |
|        | User ID Q Type V Last V 1 Days V                                                | Refresh                              |
|        | Server Name Q Date Range Instance To                                            | Clear                                |
|        | Run Status 💙 Distribution Status 💙 🛛 Save On Refresh Report Manager             | Reset                                |
|        | ▶ No process / job matching the criteria                                        |                                      |
|        | Save Notify                                                                     |                                      |
|        | Process List   Server List                                                      |                                      |
|        |                                                                                 |                                      |
|        |                                                                                 |                                      |
|        |                                                                                 |                                      |
|        | Save Notify                                                                     |                                      |

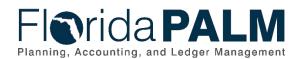

| After | Florida PALM<br>Planning, Accounting, and Ledger Management                                                                                                    |                                |
|-------|----------------------------------------------------------------------------------------------------|--------------------------------|
|       |                                                                                                    | i jonathan.bulati              |
|       | Process Monitor                                                                                                    | allantenin en no.              |
|       |                                                                                                    | Help   Personalize P           |
|       | View Process Requests       User ID     JONATHAN.BU Q     Type     Image: Clear       Server     Image: Name     Image: Clear                                                                                                    |                                |
|       | Run Status 🗸 Distribution Status Last Report Manager Reset                                                                                                    |                                |
|       | > No process / job matching the criteria                                                                                                    |                                |
|       | Save Notify Process List Server List                                                                                                    |                                |
|       |                                                                                                    |                                |
|       | Florida PALM<br>Planling, Accounting, and Ledger Management                                                                                                    | FINUPG1 # JONATHAN.BULA        |
|       | ←   ⊙ ♥ Q Bearch in Menu Process Monitor                                                                                                    |                                |
|       |                                                                                                    | ew Window   Help   Personalize |
|       | View Process Requests     User ID     Q     Type     Last     I     Days     Refresh       Server     Name     Q     Itstance     Range     Hours     Clear       Run Status     Distribution Status     V     Bissee On Refresh     Years     Jer |                                |
|       | > No process / job matching the criteria  Exw Notify Process List   Sever List                                                                                                    |                                |
|       |                                                                                                    |                                |
|       |                                                                                                    |                                |

Figure 28: The "All" option in the Last / Date Range field

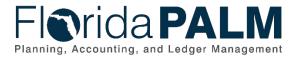

#### 2. New button added to be able to pick Process Instance Range

The Process Monitor by default only contains one Instance field where the user can enter a process instance to search. If the user wants to search for a range, the user can select the Range button, which would change the Instance field into Instance From and Instance To fields. Compared with the previous functionality, the Instance From and Instance To fields are the default and only option.

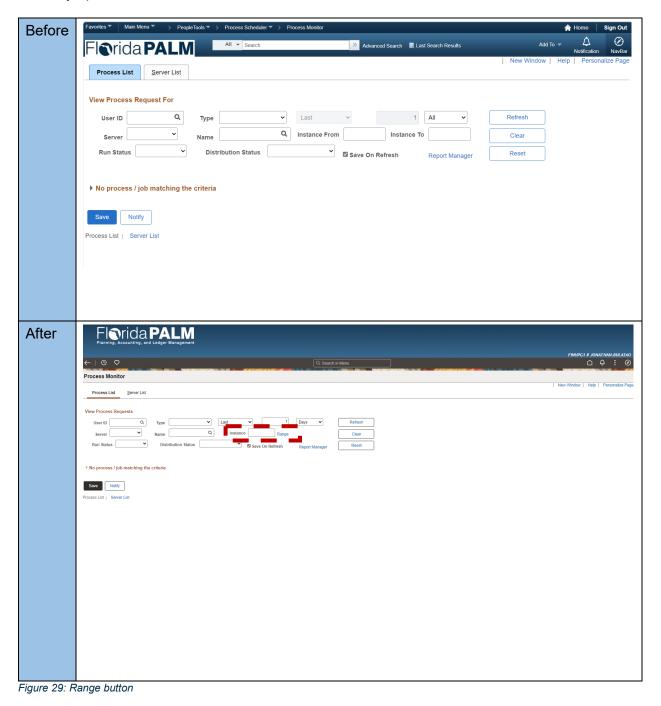

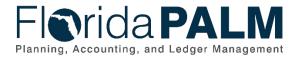

When the user selects the Range button, the Instance field changes into Instance From and Instance To buttons.

| Florida PALM<br>Planning, Accounting, and Ledger Management |                   |                                      |
|-------------------------------------------------------------|-------------------|--------------------------------------|
|                                                             |                   | FINUPG1 # JONATHAN.BULATAO           |
| $\leftarrow$   $\odot$ $\heartsuit$                         | Q. Search in Menu |                                      |
| Process Monitor                                             |                   |                                      |
| Process List Server List                                    |                   | New Window   Help   Personalize Pape |
| View Process Requests                                       |                   |                                      |
| User ID JONATHAN EU Q. Type                                 |                   |                                      |
| > No process / job matching the criteria                    |                   |                                      |
| Save Notify                                                 |                   |                                      |
| Process List   Server List                                  |                   |                                      |
|                                                             |                   |                                      |
|                                                             |                   |                                      |

Figure 30: The Instance From and Instance To Field

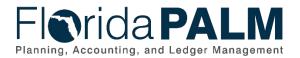

### 3. Run Control ID

Run Control ID is now included on the Process List grid.

| FI                   | s 🔻 Main Me                            | nu▼ > PeopleTools             |                               | Process Monitor                 |                                                                                |                                                                                                    |                                                                                                    |                                                                                                    |                                         | A Home Sig                   |
|----------------------|----------------------------------------|-------------------------------|-------------------------------|---------------------------------|--------------------------------------------------------------------------------|----------------------------------------------------------------------------------------------------|----------------------------------------------------------------------------------------------------|----------------------------------------------------------------------------------------------------|-----------------------------------------|------------------------------|
|                      | Nrida                                  | PALM                          | All 👻 S                       | earch                           | Advance                                                                        | d Search 🛛 🔯 Last Search Re                                                                                                    | sults                                                                                                    |                                                                                                    |                                         | Add To 👻 🗘<br>Notification M |
| Pr                   | ocess List                             | Server List                   |                               |                                 |                                                                                |                                                                                                    |                                                                                                    | 1                                                                                                    | New Window                              | w   Help   Personalize F     |
|                      |                                        |                               |                               |                                 |                                                                                |                                                                                                    |                                                                                                    |                                                                                                    |                                         |                              |
| View                 | Process Re                             |                               |                               |                                 |                                                                                |                                                                                                    |                                                                                                    | -<br>-                                                                                                    |                                         |                              |
| L. L.                | Jser ID                                |                               | /pe~                          |                                 | <u> </u>                                                                       | All 🗸                                                                                                    | Refresh                                                                                                    | J                                                                                                    |                                         |                              |
|                      | Server                                 | Na                            | me Q                          |                                 | n Instance T                                                                   | °                                                                                                    | Clear                                                                                                    | ļ                                                                                                    |                                         |                              |
| R                    | un Status                              | ~                             | Distribution Status           | ~                               | Save On Refresh                                                                | Report Manager                                                                                                    | Reset                                                                                                    | J                                                                                                    |                                         |                              |
|                      |                                        |                               |                               |                                 |                                                                                |                                                                                                    |                                                                                                    |                                                                                                    |                                         |                              |
| ▼ Pr                 | ocess List                             |                               |                               |                                 |                                                                                |                                                                                                    | 4 1-5                                                                                                    | D of 519 🗸                                                                                                    |                                         | View 100                     |
|                      | ct Instance                            | Seq. Process                  | Type Process Nam              | le User                         | R                                                                              | un Date/Time                                                                                                    | Run Status                                                                                                    | Distribution                                                                                                    | Details                                 | Actions                      |
|                      | 757323                                 | BI Publis                     | her FLP_TCB_RF                | T PURUSHO                       | TTAM.KARAMBELKAR 1                                                             | 1/03/2023 4:31:55AM ED                                                                                                    | T Success                                                                                                    | Posted                                                                                                    | Details                                 | ▼ Actions                    |
|                      | 757321                                 | Applicatio                    | on Engine FLP_GLCSH_          | AE TEST.USE                     | R.SS9 1                                                                        | 1/03/2023 3:08:56AM ED                                                                                                    | T Warning                                                                                                    | Posted                                                                                                    | Details                                 | ▼ Actions                    |
|                      | 757319                                 | Applicatio                    | on Engine FLP_GLCSH_          | AE TEST.USE                     | R.SS9 1                                                                        | 1/03/2023 3:05:22AM ED                                                                                                    | T Warning                                                                                                    | Posted                                                                                                    | Details                                 | ▼ Actions                    |
| 0                    | 757258                                 | Applicatio                    | on Engine PTSF_GENFE          | EED ACM_DEP                     | LOY_USER 1                                                                     | 1/03/2023 3:01:27AM ED                                                                                                    | T Success                                                                                                    | Posted                                                                                                    | Details                                 | ▼ Actions                    |
|                      | 757246                                 | Application                   | on Engine PTSF_GENFE          | ED ACM_DEP                      | LOY_USER 1                                                                     | 1/03/2023 3:01:27AM ED                                                                                                    | T Success                                                                                                    | Posted                                                                                                    | Details                                 | ▼ Actions                    |
| Pro<br>View P<br>Use | rocess Reques                          | Q Туре                        | Q Instance Fr                 |                                 | 1 Days V                                                                       | Refresh                                                                                                    |                                                                                                    |                                                                                                    |                                         | 1                            |
|                      | Status                                 | Name Distributi               |                               |                                 |                                                                                | Clear                                                                                                    |                                                                                                    |                                                                                                    |                                         |                              |
|                      |                                        |                               |                               | a save on Kene                  | Report Manager                                                                 |                                                                                                    |                                                                                                    |                                                                                                    |                                         |                              |
| 1100                 | ess List                               |                               |                               |                                 |                                                                                |                                                                                                    | (                                                                                                    |                                                                                                    |                                         |                              |
|                      |                                        | Run Control ID                | Process Type                  | Process Name                    | liser                                                                          |                                                                                                    | Run Distributi                                                                                                    |                                                                                                    | _                                       |                              |
|                      | 669466                                 | 4659865                       |                               |                                 | STATE_BATCH_SCHEDULER                                                          | 11/03/2023 3:34:58AM                                                                                                    | Status Status<br>Warning Posted                                                                                                    |                                                                                                    | Actions                                 |                              |
|                      | 669464                                 | ONLJEAGENCY_GL_J              | OURN000000003 Application Eng |                                 | AGENCY_GL_JOURNAL_PROC                                                         | 44/02/2022 2/22/27414                                                                                                    | Success Posted                                                                                                    |                                                                                                    | Actions                                 |                              |
| 0                    | 669463                                 | 152486409                     | plication Eng                 | ine FLP_INTAP_AE                | STATE_GL_JOURNAL_PROCESS                                                       |                                                                                                    | Success Posted                                                                                                    | Details ~                                                                                                    | Actions                                 |                              |
|                      |                                        | 635825467                     | Application Eng               | ine GL_ADB_CALCX                | STATE_GL_JOURNAL_PROCESS                                                       | OR EDT                                                                                                    | Success Posted                                                                                                    | Details 💊                                                                                                    | Actions                                 |                              |
|                      | 669461                                 | 035825467                     |                               |                                 |                                                                                |                                                                                                    |                                                                                                    |                                                                                                    |                                         |                              |
|                      | 669461<br>669460                       | FLP_INT_INC_JGEN              |                               | ine FS_JGEN                     | STATE_GL_JOURNAL_PROCESS                                                       | OR EDT 11/03/2023 3:15:29AM                                                                                                    | Success Posted                                                                                                    | Details 💊                                                                                                    | Actions                                 |                              |
|                      |                                        |                               | oplication Eng                | ine FS_JGEN<br>ine FLP_INTAP_AE | STATE_GL_JOURNAL_PROCESS                                                       | EDT                                                                                                    | Success Posted Success Posted                                                                                                    |                                                                                                    | Actions                                 |                              |
| Select               | Q<br>Instance Seq.<br>669466<br>669464 | ONLJEAGENCY_GL_J<br>152486409 | OURN000000003 Application Eng | ine FLP_INTAP_AE                | AGENCY_GL_JOURNAL_PROC<br>STATE_GL_JOURNAL_PROCESS<br>STATE_GL_JOURNAL_PROCESS | Kui Jate/IIIIe           kui Jate/IIIie           kDT           kDT           k | Status         Status           Warning         Posted           Success         Posted           Success         Posted           Success         Posted | On     Details     Act       Details     \scale     \scale       Details     \scale     \scale       Details     \scale     \scale       Details     \scale     \scale | Actions Actions Actions Actions Actions |                              |

Figure 31: Run Control ID is now included on the Process List grid

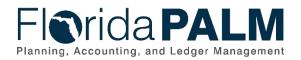

# **Cash Management Updates**

#### 1. Allow to submit Bank Reconciliation process for all bank accounts

Bank Statement processing has been enhanced to allow a user to submit the Bank Reconciliation process for all bank accounts to which the user has access. Previously, this functionality was not available, however, this was customized to populate the Run Control ID with all bank accounts available for reconciliation.

| Florida PALM<br>Planning, Accounting, and Ledger Management |                                    |
|-------------------------------------------------------------|------------------------------------|
| $\leftarrow$   O $\heartsuit$                               |                                    |
| Process Reconciliation                                      |                                    |
| Run Control ID BANKRECON_all                                | Report Manager Process Monitor Run |
| Process All Accounts *Date Type Relative Dates              | Days Back                          |
| Save Notify                                                 | Add Update/Display                 |

Figure 32: Process all Accounts

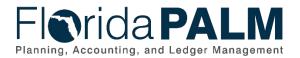

#### 2. Allow to submit Bank Addenda Parsing for all bank accounts

Parse Statement Addenda processing has been enhanced to allow a user to submit the Parse Statement Addenda process for all bank accounts to which the user has access. Previously, this functionality was not available, however, this was customized to populate the Run Control ID with all bank accounts available for reconciliation.

| Florida<br>Planning, Accounting, and |                                                |                   |                  |           |                    |
|--------------------------------------|------------------------------------------------|-------------------|------------------|-----------|--------------------|
| ←∣⊙ ♡                                | NETWORK THE TAXABLE PROPERTY AND A DESCRIPTION |                   |                  |           |                    |
| Parse Statement Addenda              |                                                |                   |                  |           |                    |
|                                      |                                                |                   |                  |           | Ne                 |
| Run Control ID PARCE                 |                                                | Report Manager    | Process Monitor  | Run       |                    |
| Process All Accounts                 | *Bank Statement Type                           | y ❤<br>∗Date Type | Relative Dates V | Days Back |                    |
| Save Notify Refresh                  | ]                                              |                   |                  |           | Add Update/Display |
|                                      |                                                |                   |                  |           |                    |

Figure 33: Process all Accounts for Parce Statement Addenda

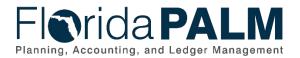

### 3. Semi-Manual Reconciliation page

Semi-Manual Reconciliation page has been changed to allow the user to load more than 5,000 rows.

| -                  | ס כ                                                                                                    |                                                                                                    |                                                                                                    |                                            | Q Search in Menu                                                                                      |               |                                 |                                                                      |                                                                                                    | FINUP                                                                                                    | G2 # MAYDA                                 | BARSUM<br>Q     |
|--------------------|----------------------------------------------------------------------------------------------------|----------------------------------------------------------------------------------------------------|----------------------------------------------------------------------------------------------------|--------------------------------------------|----------------------------------------------------------------------------------------------------|---------------|---------------------------------|----------------------------------------------------------------------|----------------------------------------------------------------------------------------------------|----------------------------------------------------------------------------------------------------|--------------------------------------------|-----------------|
| omi M              | anual Reconci                                                                                            | liation                                                                                                    | NAMES AND ADDRESS                                                                                                    |                                            |                                                                                                    | 18 36 7 Not 7 |                                 |                                                                      | aver in                                                                                                    |                                                                                                    | AT AT VIED                                 | 110-10          |
|                    |                                                                                                    | nation                                                                                                    |                                                                                                    |                                            |                                                                                                    |               |                                 |                                                                      |                                                                                                    |                                                                                                    | lew Window   He                            | olo L Domons    |
|                    |                                                                                                    |                                                                                                    |                                                                                                    | *Search By From Date / Thr                 | Date × *Rat                                                                                           | Rate Table    | ~                               |                                                                      |                                                                                                    |                                                                                                    | iew willdow [ 116                          | eip [ Persona   |
| Search C           | riteria                                                                                                  |                                                                                                    |                                                                                                    | search by Trom Date / Th                   |                                                                                                    | e Rate Table  | •                               |                                                                      |                                                                                                    |                                                                                                    |                                            |                 |
| Ba                 | nk ID 044000037                                                                                          | Q Acc                                                                                                    | ount # 3136_CONTROL_E                                                                                                    | DISB Q                                     |                                                                                                    |               |                                 | s                                                                    | tatement ID %                                                                                                    | Q                                                                                                    |                                            |                 |
| From               | Date 08/23/2023                                                                                          | The                                                                                                    | u Date 08/28/2023                                                                                                    |                                            |                                                                                                    |               |                                 |                                                                      | (11 mar                                                                                                    |                                                                                                    |                                            |                 |
|                    |                                                                                                    |                                                                                                    | u Date 00/20/2023                                                                                                    |                                            |                                                                                                    |               |                                 | *Reconcili                                                           | ation Status Unre                                                                                                    | conciled 🗸                                                                                                |                                            |                 |
| From An            | ount                                                                                                    |                                                                                                    | mount                                                                                                    |                                            |                                                                                                    |               | с                               | *Reconcili<br>urrency Code U                                         |                                                                                                    | earch                                                                                                    |                                            |                 |
| From An            | nount                                                                                                    |                                                                                                    | mount                                                                                                    |                                            |                                                                                                    | - 1           | с                               |                                                                      | SD SD                                                                                                    |                                                                                                    | -                                          |                 |
|                    | nsactions 👔                                                                                              |                                                                                                    | mount                                                                                                    | ersonalize   Find   View 100               | 🖉   🔜 🛛 First 🚯 1-50 of                                                                               | 11216 🕑 Last  | System                          | Additional Searc                                                     | SD SD                                                                                                    | earch                                                                                                    | irst 🕢 1-50 of                             | 5331            |
|                    |                                                                                                    |                                                                                                    | mount                                                                                                    | ersonalize   Find   View 100  <br>Comments | [2] ] ■ First ④ 1-50 of<br>Expanded comments                                                          | 11216 🕑 Last  | System<br>Transactio            | Additional Searc<br>Pers                                             | SD SD SD SD SD SD SD SD SD SD SD SD SD S                                                                                                    | earch<br>nced search<br>aw 00   🕢   🔣 F                                                                   | -                                          | 5331<br>Last    |
| Bank Tra           | nsactions ②                                                                                              | To A                                                                                                    | P                                                                                                    |                                            |                                                                                                    |               | System<br>Transaction<br>Select | Additional Searc<br>Pers<br>ns<br>Reference                          | SD SD SD SD SD SD SD SD SD SD SD SD SD S                                                                                                    | earch<br>nced Search<br>20   [2]   []] F<br>Tran Amt Type                                                 | Source                                     | - 5331<br>  ast |
| Bank Tra           | Reference                                                                                                | To A<br>Bank Date▼                                                                                                    | Province Province Pro | Comments                                   | Expanded comments                                                                                     | _             | System<br>Transaction<br>Select | Additional Searc<br>Pers                                             | SD SD SD SD SD SD SD SD SD SD SD SD SD S                                                                                                    | earch<br>nced search<br>aw 00   🕢   🔣 F                                                                   | -                                          | 5331<br>Last    |
| Bank Tra<br>Select | Reference<br>FTJ2308280062266                                                                            | To A<br>Bank Date •<br>08/28/2023                                                                                                  | Tran Amt Type<br>745,000,000.00 WIR                                                                                                    | Comments                                   | Expanded comments<br>Expanded comments                                                                | Ph.           | System<br>Transaction<br>Select | Additional Searc<br>Pers<br>ns<br>Reference                          | SD SD SD SD SD SD SD SD SD SD SD SD SD S                                                                                                    | earch<br>nced Search<br>20   [2]   []] F<br>Tran Amt Type                                                 | Source                                     | 5331<br>  ast   |
| Bank Tra<br>Select | Reference           FTJ2308280062266           FTJ2308280090065                                          | To A           Bank Date•           08/28/2023           08/28/2023                                                                | Tran Amt Type<br>745,000,000.00 WIR<br>138,953,000.00 WIR                                                                                                    | Comments                                   | Expanded comments<br>Expanded comments<br>Expanded comments                                           |               | System<br>Transaction<br>Select | Additional Search<br>Pers<br>ns<br>Reference<br>4401452830           | SD SD SD SD SD SD SD SD SD SD SD SD SD S                                                                                                    | earch<br>nced Search<br>D0   [2]   [2] F<br>Tran Amt Type<br>-2,150.00 MAN                                | Source<br>Payables                         | 5331            |
| Bank Tra<br>Select | Reference           FTJ2308280062266           FTJ2308280090066           4489                           | To A           Bank Date           08/28/2023           08/28/2023           08/28/2023           08/28/2023                       | Tran Amt         Type           745,000,000 00         WIR           138,953,000.00         WIR           129,578,000.00         WIR                                                                                                    | Comments                                   | Expanded comments<br>Expanded comments<br>Expanded comments<br>Expanded comments                      |               | System<br>Transaction<br>Select | Reference         4401452840                                         | SD SD SD SD SD SD SD SD SD SD SD SD SD S                                                                                                    | earch<br>nced search<br>aw 00 (2) (2) (2) (2) (2) (2) (2) (2) (2) (2)                                     | Source<br>Payables<br>Payables             | 5331<br>1391    |
| Bank Tra<br>Select | Reference           FTJ2308280062266           FTJ2308280090066           4489           ATS OF 23:08-28 | To A           Bank Date*           08/28/2023           08/28/2023           08/28/2023           08/28/2023           08/28/2023 | Tran Amt Type<br>745,000,000 00 WIR<br>138,953,000.00 WIR<br>129,578,000.00 WIR<br>2,000,000 WIR                                                                                                    |                                            | Expanded comments<br>Expanded comments<br>Expanded comments<br>Expanded comments<br>Expanded comments |               | System<br>Transaction<br>Select | Reference         4401452830           4401452840         4401452850 | SD         SD         SD< | earch<br>nced search<br>w bo   [2]   [2] F<br>Tran Amt Type<br>-2,150.00 MAN<br>-810.25 MAN<br>-65.85 MAN | Source<br>Payables<br>Payables<br>Payables | 5331<br> aşt    |

Figure 34: Semi-Manual Reconciliation

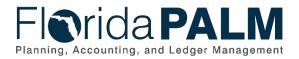

The Semi-Manual Reconciliation page has been changed to allow a user to select all items when unreconciling transactions.

| Plan                 |                               | a <b>P</b>  | ALM<br>er Management |                            |                            |                 |                      |                  |                    |                  |                        |            |               |
|----------------------|-------------------------------|-------------|----------------------|----------------------------|----------------------------|-----------------|----------------------|------------------|--------------------|------------------|------------------------|------------|---------------|
| ←   ( <sup>4</sup> ) | ) (7)                         |             |                      |                            | Q Search in Menu           |                 |                      |                  |                    | FIN              | UPG2 # MAYDA.          | DARSU<br>L | IMYAN-DES     |
|                      |                               |             |                      |                            | APLOTS MEDTAL SLADIA VAN   |                 | )<br>• • • •         |                  | V 46 4             |                  |                        |            | • •           |
| Semi Ma              | inual Reconci                 | liation     |                      |                            |                            |                 |                      |                  |                    |                  |                        |            |               |
| Search Crit          | teria                         |             |                      | *Search By From Ref ID / 1 | o Ref ID 🗸 "R              | ate Rate Table  | ~                    |                  |                    |                  | New Window             | Help   F   | ersonalize Pa |
|                      | (ID 044000037                 | Accou       | Int # 3136_CONTROL_D | ISB Q                      |                            |                 |                      | St               | atement ID %       | ٩                |                        |            |               |
| From Ref             | f ID 4400567810               | To Re       | ef ID 4400567810     |                            |                            |                 |                      |                  | tion Status Recor  |                  |                        |            |               |
| From Amo             | unt                           | To Ame      | ount                 |                            |                            |                 | Cu                   | rrency Code US   |                    | arch             |                        |            |               |
|                      |                               |             |                      |                            |                            |                 |                      | Additional Searc | h Criteria Advan   | ced Search       |                        |            |               |
| Bank Trans           | sactions 🕐                    |             |                      | Personalize Find           | View All   🔄   🔜 🛛 First 🧃 | 🕖 1 of 1 🛞 Last | System<br>Transactio | ins              | Personalize   Find | View All [ 🗾 🛛 🔜 | First 🚯 1 of 1 🧕<br>La |            |               |
| Select               | Reference                     | Bank Date   | Tran Amt Type        | Comments                   | Expanded comments          |                 | Select               | Reference        | Tran Date▼         | Tran Amt Type    | Source                 | 51         |               |
|                      | 4400567810                    | 08/23/2023  | -586,076.12 CHK      | 1.7.00                     | Expanded comments          |                 |                      |                  |                    |                  |                        |            |               |
|                      |                               |             |                      |                            |                            |                 |                      | 4400567810       | 07/25/2023         | -586,076.12 MAN  | Payables               |            |               |
|                      |                               | Amount      | 0.00                 |                            | Amount                     | 0.00            |                      |                  |                    |                  |                        |            |               |
|                      |                               |             |                      |                            | Difference                 | 0.00            |                      |                  |                    |                  |                        |            |               |
| Select All Bank      | Transactions                  |             |                      |                            | Select All System Tran     | nsactions       |                      |                  |                    |                  |                        |            |               |
| Clear All            |                               |             |                      |                            |                            |                 |                      |                  |                    |                  |                        |            |               |
| Reverse En           | tries For External T          | ransactions |                      |                            |                            |                 |                      |                  |                    |                  |                        |            |               |
| *Reve                | rsal Date Current D<br>Option | ate         | ~                    |                            |                            |                 |                      |                  |                    |                  |                        |            |               |
| Unreco               | ncile Re                      | fresh       | Select Matches       | Save Comments              |                            |                 |                      |                  |                    |                  |                        |            |               |

Figure 35: Select all Transactions

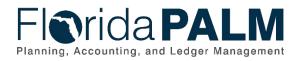

# **General Ledger Updates**

### 1. Navigation

On the Journal Line page, the Personalization is now located on the left grid along with the Excel Download and Zoom Lines functionality.

|                           | prid                     | a <b>PAI</b><br>I, and Ledger Mar | Magement |            |              |                    |                |      |                   |              |
|---------------------------|--------------------------|-----------------------------------|----------|------------|--------------|--------------------|----------------|------|-------------------|--------------|
| $\leftarrow$   $\odot$    | $\heartsuit$             |                                   |          |            |              | Q                  | Search in Menu |      |                   |              |
| Create/Upd                | ate Journal              | Entries                           |          |            |              | LE CARDAN ARC - 27 |                |      |                   |              |
| Header                    | Lines                    | <u>T</u> otals <u>E</u> rrors     | Approv   | al         |              |                    |                |      |                   |              |
| Uni                       | t 40000<br>Template List |                                   |          | Journal ID | NEXT         |                    |                | Date | 10/31/2<br>Change |              |
|                           | Inter                    | r/IntraUnit                       |          | *Process   | Edit Journal |                    | ~              |      |                   | Process      |
| ✓ Lines                   |                          | =,1                               |          |            |              |                    |                |      |                   |              |
| Personalize               |                          | <u>*Li</u> nit                    |          | *Ledger    | SpeedType    |                    | Account        | Fund |                   | Organization |
| Zoom Lines     Download I | ines Table to Ex         | 40000                             | Q        | ACTUALS    |              | ٩                  | Q              |      | Q                 |              |

Figure 36: Personalize Option

Once Personalize link is selected, the Grid is displayed and allows to hide, rearrange order, and sort fields per user preference. Note the image on the next page.

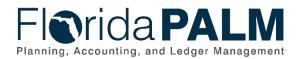

| Grid Cus                                                                                                    | stomization                                         |
|----------------------------------------------------------------------------------------------------|-----------------------------------------------------|
| Lines                                                                                                    |                                                     |
| Personalize Column and Sort Order<br>To order columns or add fields to sort order, highli<br>Frozen columns display under every tab.                                                                                                 | ght column name, then press the appropriate button. |
| Column Order Select (frozen) Line (frozen) *Unit *Ledger SpeedType Prompt Account Fund Organization OA1 Budget Entity Category PC Bus Unit Project Activity An Type PC Source Type PC Category PC Subcategory Contract State Program |                                                     |
| Other Accumulator 2<br>Affiliate<br>N/R<br>Base Amount<br>*Calculate<br>Budget Date<br>Reference<br>Journal Line Description<br>PC Status<br>OK<br>Cancel<br>Preview<br>Copy S                                                       | Settings                                            |

Figure 37: Personalization

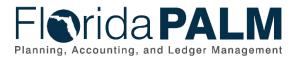

### 2. Enhanced General Ledger to retain approval history for Denied Journals

The Create/Update Journal Entries page has been enhanced to allow Florida PALM users to view the history of denied journals.

| Create/Update Journal Entries                       |                                                                                                    |                   |                     |  |  |  |  |  |
|-----------------------------------------------------|----------------------------------------------------------------------------------------------------|-------------------|---------------------|--|--|--|--|--|
| Unit 72000                                          | Journal ID                                                                                                    | 0000920538        | Date 05/05/2023     |  |  |  |  |  |
| Approval Status                                     |                                                                                                    |                   |                     |  |  |  |  |  |
|                                                     | 72000                                                                                                    |                   |                     |  |  |  |  |  |
| Approval Check Active                               | Y                                                                                                    |                   |                     |  |  |  |  |  |
| Approval Status                                     | Denied                                                                                                    |                   |                     |  |  |  |  |  |
| Approval Action                                     | Approve                                                                                                    | ~                 |                     |  |  |  |  |  |
| Deny Comments                                       |                                                                                                    |                   | [3]<br>//           |  |  |  |  |  |
|                                                     | 254 characters rema                                                                                                    | aining            |                     |  |  |  |  |  |
| GL Journal Approval Stage                           |                                                                                                    |                   |                     |  |  |  |  |  |
| <ul> <li>Unit 72000, ID 0000920538, Date</li> </ul> | 2023-05-05, Line l                                                                                                    | Jnit 72000:Denied | ♥View/Hide Comments |  |  |  |  |  |
| Back/Future Dated Transaction                       |                                                                                                    |                   |                     |  |  |  |  |  |
| Kadam, Ketaki TEST.G                                | Approved<br>Kadam, Ketaki<br>Agency GL Approver 1<br>07/31/23 - 4.04 AM<br>Denied<br>TEST.GL2<br>State GL Journal Approver<br>07/31/23 - 4.21 AM |                   |                     |  |  |  |  |  |
| Comments                                            |                                                                                                    |                   |                     |  |  |  |  |  |

Figure 38: Denied Journals History.

The Approval History Page has been enhanced to allow Florida PALM users to see detailed information on all denied activities.

| <ul> <li>Approva</li> </ul> | I History     |                |                |       |      |             |             |                             |
|-----------------------------|---------------|----------------|----------------|-------|------|-------------|-------------|-----------------------------|
| Thread ID                   | Definition ID | Effective Date | Requester      | Stage | Path | Step Number | Step Status | Approver                    |
| 8931                        | STATE         | 01/10/1901     | CHITRA.KODUMUR | 10    | 3    | 1.00        | Approved    | KETAKI.KADAM                |
| 8931                        | STATE         | 01/10/1901     | CHITRA.KODUMUR | 10    | 3    | 2.00        | Denied      | ADITYA.SHRIVASTAVA          |
| 8931                        | STATE         | 01/10/1901     | CHITRA.KODUMUR | 10    | 3    | 2.00        | Denied      | APOORVA.PANCHANADIKAR       |
| 8931                        | STATE         | 01/10/1901     | CHITRA.KODUMUR | 10    | 3    | 2.00        | Denied      | CHRISTOPHER.OGBEIDE         |
| 8931                        | STATE         | 01/10/1901     | CHITRA.KODUMUR | 10    | 3    | 2.00        | Denied      | DEAL_TEST                   |
| 8931                        | STATE         | 01/10/1901     | CHITRA.KODUMUR | 10    | 3    | 2.00        | Denied      | DFS_GL_Journal_Approver     |
| 8931                        | STATE         | 01/10/1901     | CHITRA.KODUMUR | 10    | 3    | 2.00        | Denied      | DFS_Investment_Journal_Appr |

Figure 39: Denied Journals History Entries

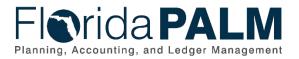

# 3. Enhanced the GL Fluid WorkCenter

The GL Fluid WorkCenter has been updated and now lists all journals that are pending approval and not just journals pending your approval

| Welcome to Work                | Center               |
|--------------------------------|----------------------|
|                                | 0 O                  |
| My Work                        |                      |
| Journal Processing             | ~                    |
| ** Journals Approach           | ing P                |
| ** Mark/Submit Journals        | s for                |
| ** Journals Pending Ap         | proval               |
| gure 40: Journals Pending Appl | roval in GL Fluid Wo |

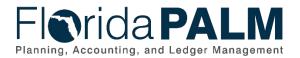

### 4. Period Close Visualization

The Open Period Management feature was added to assist the Division of Accounting and Auditing with closing and opening financial books for Business Units and legal entities. This new feature utilizes the tree manager and displays all entities and Business Units in a hierarchical manner. The user can drill down and back up, as well as take action on entities, Business Units, and subsystems that allow the user to manage the closing of a specific period.

| ←         | 0          | $\heartsuit$ |                       | Q Search in Me          | nu      |                        |                         |         | ΟĢ   | . : .   |
|-----------|------------|--------------|-----------------------|-------------------------|---------|------------------------|-------------------------|---------|------|---------|
| Perio     | d Clos     | se Visua     | lization              |                         |         |                        |                         |         |      |         |
| lavigatio | n: ALL GE! | NERAL LEDGE  | R BU VALUES           |                         |         |                        |                         |         | View | Compact |
|           |            |              |                       |                         |         |                        |                         |         |      |         |
|           |            |              |                       |                         |         |                        |                         |         |      |         |
| ĺ         |            |              |                       |                         |         |                        |                         |         |      |         |
|           |            |              |                       |                         |         |                        |                         |         |      |         |
|           |            |              | ALL GENERAL LEDGER BU | VALUES                  | $\odot$ | ALL GENERAL LEDGER BU  | VALUES                  | $\odot$ |      |         |
|           |            |              | Total Entities<br>2   | GL Business Units<br>37 |         | Total Entities<br>2    | GL Business Units<br>37 |         |      |         |
|           |            |              |                       |                         |         |                        |                         |         |      |         |
|           |            |              | AGENCY BUSINESS UNITS |                         | $\odot$ | TREASURY BUSINESS UNIT | \$                      | $\odot$ |      |         |
|           |            |              | Total Entities<br>0   | GL Business Units<br>35 |         | Click to Drill Down    | GL Business Units<br>2  |         |      |         |
|           |            |              | L                     |                         |         | L                      |                         |         |      |         |
|           |            |              |                       |                         |         |                        |                         |         |      |         |
|           |            |              |                       |                         |         |                        |                         |         |      |         |
|           |            |              |                       |                         |         |                        |                         |         |      |         |

Figure 41: Period Close Visualization

| $  \odot \heartsuit$                                             |              | Q. Search in Menu                                        |                  | Â                                                                | Ĉ ; ⊙        |  |
|------------------------------------------------------------------|--------------|----------------------------------------------------------|------------------|------------------------------------------------------------------|--------------|--|
| iod Close Visualization                                          |              |                                                          |                  |                                                                  | :            |  |
| tion: ALL GENERAL LEDGER BU VALUES > AGENC                       | Y BUSINE     | SS UNITS                                                 |                  | Vie                                                              | ew Compact 🗸 |  |
| ALL GENERAL L                                                    | EDGER E      |                                                          | ENERAL LEDGER BU | VALUES                                                           |              |  |
| Total E                                                          | ntities<br>2 | Actions ×<br>Express Period Roll 2                       |                  | GL Business Units<br>37                                          |              |  |
|                                                                  |              | Mass Update Open Period                                  |                  |                                                                  |              |  |
|                                                                  | 1            | Update Open Period                                       | ⊙<br>ness Units  |                                                                  |              |  |
|                                                                  | 1            | GL WorkCenter                                            | 35               |                                                                  |              |  |
|                                                                  |              | Update Run Control Date                                  |                  |                                                                  |              |  |
| Legislature                                                      | Q            | Email Notification                                       | $\odot$          | State Courts System                                              | $\odot$      |  |
| Default Ledger Group: ACTUALS<br>Open Period: 10-2023 To 11-2023 |              | Default Ceuger Group: ACTUALS<br>Open Period: 10-2023 Tr |                  | Default Ledger Group: ACTUALS<br>Open Period: 10-2023 To 11-2023 |              |  |
| Exec Office Of The Governor                                      | 0            | Dept Of The Lottery                                      | $\odot$          | Dept Of Environ Protection                                       | O            |  |
| Default Ledger Group: ACTUALS<br>Open Period: 10-2023 To 1-2024  |              | Default Ledger Group: ACTUALS<br>Open Period: 10-2023 T  |                  | Default Ledger Group: ACTUALS<br>Open Period: 10-2023 To 1-20    | 24           |  |
|                                                                  | 0            | Dept Of Legal Affairs                                    | ©                | FL GAMING CONTROL COMMISSION                                     | 0            |  |
| Dept Of Economic Opportunity                                     |              |                                                          |                  | Default Ledger Group: ACTUALS<br>Open Period: 10-2023 To 11-2023 |              |  |

Figure 42: Period Close Visualization Actions

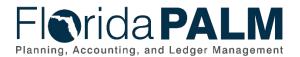

### 5. Period Close Visualization "My Preferences" update

With this new feature, a user can setup many different definitions with various Trees and nodes as applicable for their job duties. This allows the user to visualize the Period Close data in various ways. It is particularly helpful for users handling multiple agencies.

| $\leftarrow$ 0 $\heartsuit$ |   | Q. Search in Menu          |                  |               |   | Ô | :    | 0+ |
|-----------------------------|---|----------------------------|------------------|---------------|---|---|------|----|
| My Preferences              |   |                            |                  |               |   |   |      |    |
| 💸 General Settings          | Î | Period Close Visualization |                  |               |   |   |      |    |
| Q Notifications             |   | Search Definition          |                  |               |   |   | Save |    |
| 💝 General Ledger            | ^ |                            | Add New Search   | Delete Search | 7 |   |      |    |
| My Recon by Status          |   | "Search Name               | SAMPLE           | ۹             |   |   |      |    |
| My Recon by Due Date        |   | "SetID                     | STATE            | Q             |   |   |      |    |
| Period Close Visualization  |   | "Tree Name                 | GL BU REPORTING  | Q             |   |   |      |    |
| By Billing                  | ~ | "Tree Node                 | ALL GL BU VALUES | Q             |   |   |      |    |
| Customer Contracts          | ~ | II Default                 | Yes              |               |   |   |      |    |
| Expenses                    | ~ |                            |                  |               |   |   |      |    |
|                             |   |                            |                  |               |   |   |      |    |

Figure 43: Period Close Visualization Preferences

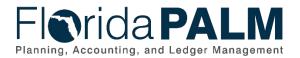

# 6. Journal Source Security

Journal Source Security has been changed so that Florida PALM Users can only view the journal sources assigned to their permission list. Before, Florida PALM users could view all journal sources. For example, *Agency Journal Entry Processors* will only have access to enter online journal entries and redistribution / adjustment journals. Journal Source Security Role - FLP\_AGENCY\_GL\_JOURNAL\_PROC, has only two journal sources checked to "Allow Access". No other values can be used.

| Create/Update Journal Entries        |                                          | <u> </u>        |              |                                   |
|--------------------------------------|------------------------------------------|-----------------|--------------|-----------------------------------|
| Create/Opdate Journal Entries        | ·                                        |                 |              | Look Up Source ×                  |
| Header Lines Totals                  | Errors Approval                          |                 |              | SetID STATE                       |
| Unit 77000                           | Journal ID NEXT                          |                 |              | Source begins with v              |
| Long Description                     | Test journal for Journal Source Security |                 |              | Search Clear Cancel Basic Lookup  |
|                                      | 214 characters remaining                 |                 |              |                                   |
| *Ledger Group                        | ACTUALS Q                                | Adjusting Entry | Non-Adjustir | Search Results                    |
| Ledger                               | Q                                        |                 | Non-Aujustii | View 100  < < 1-2 of 2 > >        |
|                                      |                                          | Fiscal Year     | 2024         | Source Description                |
| *Source                              | Q                                        | Period          | 2            | ONL Online Journal Entry          |
| Reference Number                     |                                          | ADB Date        | 08/30/2023   |                                   |
| Journal Class                        |                                          |                 |              | RED Redistributions & Adjustments |
|                                      |                                          |                 | □ Auto Gen   |                                   |
| Transaction Code                     | GENERAL Q                                |                 | Save Jour    |                                   |
| SJE Type                             | ~                                        |                 | Autobalar    |                                   |
|                                      | Currency Defaults: USD / CRRNT / 1       |                 |              |                                   |
|                                      | Attachments (0)                          |                 | CTA          |                                   |
|                                      | Reversal: Do Not Generate Reversal       |                 | Commitment   | Control                           |
| Entered By                           | AGENCY_GL_JOURNAL_PROCESSOR              |                 | Generic Test | ing User ID                       |
| Entered On                           |                                          |                 |              |                                   |
| Last Updated On                      |                                          |                 |              |                                   |
| Save Notify Refresh                  |                                          |                 |              | Add Update/Display                |
| Header   Lines   Totals   Errors   A | pproval                                  |                 |              |                                   |

Figure 44: Journal Source Security

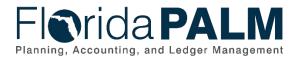

If the user tries to enter a value that is not allowed via the security protocols, they will receive an error message. The error must be fixed before proceeding.

| Create/Update Journal Entries  |                                    |                                                                                   |
|--------------------------------|------------------------------------|-----------------------------------------------------------------------------------|
| Lines                          | Errors Approval                    |                                                                                   |
| Unit 77000<br>Long Description | Journal ID NEXT                    | Date 01/18/2024                                                                   |
| *Ledger Group                  |                                    | tch one on the allowable values. You can see the allowable values by pressing the |
| Ledger                         |                                    | ОК                                                                                |
| *Source                        | EXT Q Perio                        | bd 7                                                                              |
| Reference Number               | ADB Da                             | te 01/18/2024                                                                     |
| Journal Class                  | Q                                  |                                                                                   |
| Transaction Code               | GENERAL Q                          | □ Auto Generate Lines                                                             |
| SJE Type                       |                                    | Save Journal Incomplete Status Autobalance on 0 Amount Line                       |
|                                | Currency Defaults: USD / CRRNT / 1 |                                                                                   |
|                                | Attachments (0)                    | CTA                                                                               |
|                                | Reversal: Do Not Generate Reversal | Commitment Control                                                                |

Figure 45: Journal Source Invalid Value

If the Business Unit <u>is not attached to the Role</u> under Journal Source Security Role configuration, the following Error message is displayed. User cannot proceed, as no source values are available, with journal entry creation.

| Create/Update Journal Entries | 5                              |                            |                                                           |                   |
|-------------------------------|--------------------------------|----------------------------|-----------------------------------------------------------|-------------------|
|                               |                                |                            |                                                           | New Window   Help |
| Header Lines Totals           | Errors Approval                |                            |                                                           |                   |
|                               |                                |                            |                                                           |                   |
| Unit 77000                    | Journal ID                     | NEXT                       | Date 01/18/2024                                           |                   |
| Long Description              |                                |                            | ccess to any source for Business Unit 77000.              |                   |
|                               |                                | User/Role does not have a  | ccess to any source for Business Onit 77000.              |                   |
|                               | 254 characters remaining       | - House and Courdes to Jou | mar Source cecurit, ceer/Role pages ter me Business Unit. |                   |
| *Ledger Group                 | ACTUALS Q                      |                            |                                                           |                   |
| Ledger                        | Q                              |                            | ОК                                                        |                   |
| *Source                       | Q                              | Period                     | 7                                                         |                   |
| Reference Number              |                                | ADB Date                   | 01/18/2024                                                |                   |
| Journal Class                 | Q                              |                            |                                                           |                   |
| Transaction Code              | GENERAL Q                      |                            | Auto Generate Lines                                       |                   |
|                               |                                |                            | □ Save Journal Incomplete Status                          |                   |
| SJE Type                      |                                | ~                          | □ Autobalance on 0 Amount Line                            |                   |
|                               | Currency Defaults: USD / CRRN  | <br>[/1                    |                                                           |                   |
|                               | Attachments (0)                |                            | СТА                                                       |                   |
|                               | Reversal: Do Not Generate Reve | rsal                       | Commitment Control                                        |                   |

Figure 46: Journal Source User Role Permission

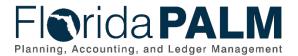

Some agencies, such as DFS, may be assigned multiple journal sources. In this example Business Unit 43000 is associated with the State Journal Processor role can also enter Allocations, Adjustments and Clear Water journals. All sources marked as "Allowed" under the role are available to be used.

|                                      |                                                                    |                |                 |                            |                 | Look U         | p Source      | ×            |
|--------------------------------------|--------------------------------------------------------------------|----------------|-----------------|----------------------------|-----------------|----------------|---------------|--------------|
| Create/Update Journal Entries        |                                                                    |                |                 |                            | SetID<br>Source | begins with 🗸  | STATE         | Help         |
| Header Lines Totals                  | Errors Approva                                                     |                |                 |                            |                 |                | <u> </u>      |              |
| Unit 43000                           | J                                                                  | ournal ID NEXT |                 |                            | Search          | Clear          | Cancel        | Basic Lookup |
| Long Description                     | Long Description Test journal entry for STATE role Source Security |                |                 |                            | Search Results  |                |               |              |
| 205 characters remaining             |                                                                    |                |                 | View 100  < < 1-5 of 5 > > |                 |                |               |              |
| *Ledger Group                        | ACTUALS Q                                                          |                | Adjusting Entry | Non-Adjustir               | Source          | Description    |               |              |
| Ledger                               | ٩                                                                  |                | Fiscal Year     | 2024                       | ADJ             | Accounting A   | djustments    |              |
| *Source                              | ٩                                                                  |                | Period          |                            | ALO             | Allocation Pro | ocess         |              |
| Reference Number                     |                                                                    |                | ADB Date        | 08/30/2023                 | CLW             | Clear Water    |               |              |
| Journal Class                        | Q                                                                  |                |                 |                            | ONL             | Online Journa  | al Entry      |              |
| Transaction Code                     | GENERAL Q                                                          |                |                 | 🗆 Auto Gen                 | RED             | Redistribution | ns & Adjustme | nts          |
| SJE Type                             |                                                                    | ~              |                 | □ Save Jour<br>□ Autobalar |                 |                |               |              |
|                                      | Currency Defaults: US                                              | D/CRRNT/1      |                 |                            |                 |                |               |              |
|                                      | Attachments (0)                                                    |                |                 | СТА                        |                 |                |               |              |
|                                      | Reversal: Do Not Gen                                               | erate Reversal |                 | Commitment                 |                 |                |               |              |
| Entered By                           | STATE_GL_JOURNAL                                                   | PROCESSOR      |                 | Generic Test               |                 |                |               |              |
| Entered On                           |                                                                    |                |                 |                            |                 |                |               |              |
| Last Updated On                      |                                                                    |                |                 |                            |                 |                |               |              |
| Save Notify Refresh                  |                                                                    |                |                 |                            | A               | dd Upda        | te/Display    |              |
| Header   Lines   Totals   Errors   A | pproval                                                            |                |                 |                            |                 |                |               |              |

Figure 47: Journal Source Security - 43000

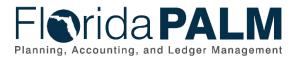

Business Unit 43001 is associated with the State Journal Processor role. All sources marked as "Allowed" under the role are available to be used. In this example, DFS has security to 6 journal sources, and they can enter General Revenue Adjustments.

| ←∣© ♡                                |                                                       |                 |               |           | Look Up Source              | ×            |
|--------------------------------------|-------------------------------------------------------|-----------------|---------------|-----------|-----------------------------|--------------|
| Create/Update Journal Entries        |                                                       |                 |               | SetID     | STATE                       | Help         |
| Header Lines Totals                  | Errors Approval                                       |                 |               | Source    | begins with 🗸               |              |
| Unit 43001                           | Journal ID NE                                         | хт              |               | Search    | Clear Cancel                | Basic Lookup |
| Long Description                     | Test journal entry for STATE role Sour                | rce Security    |               | Search Re | esults                      |              |
|                                      | 205 characters remaining                              |                 | _             | View 100  | I< < 1-6 of 6 ✓ >           | >            |
| *Ledger Group                        | ACTUALS Q                                             | Adjusting Entry | Non-Adjustir  | Source    | Description                 |              |
| Ledger                               | Q                                                     | Fiscal Year     | 2024          | ADJ       | Accounting Adjustments      |              |
| *Source                              | Q                                                     | Period          | 2024          | ALO       | Allocation Process          |              |
| Reference Number                     |                                                       | ADB Date        | 08/30/2023    | CLW       | Clear Water                 | _            |
| Journal Class                        | Q                                                     |                 | handadadadada | GRD       | General Revenue Daily Adju  | ust          |
|                                      |                                                       |                 | Auto Gen      | ONL       | Online Journal Entry        |              |
| Transaction Code                     | GENERAL Q                                             |                 | Save Jour     | RED       | Redistributions & Adjustmer | nts          |
| SJE Type                             |                                                       | <b>~</b>        | Autobalar     |           |                             |              |
|                                      | Currency Defaults: USD / CRRNT / 1                    |                 | СТА           |           |                             |              |
|                                      | Attachments (0)<br>Reversal: Do Not Generate Reversal |                 | Commitment    |           |                             |              |
| Entered By                           | TATE_GL_JOURNAL_PROCESSOR                             | -               | Generic Test  |           |                             |              |
| Entered On                           |                                                       |                 | Generic Test  |           |                             |              |
| Last Updated On                      |                                                       |                 |               |           |                             |              |
| Save Notify Refresh                  |                                                       |                 |               | A         | dd Update/Display           |              |
| Header   Lines   Totals   Errors   A | pproval                                               |                 |               |           |                             |              |

Figure 48: Journal Source Security – 43001

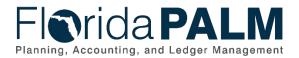

Business Unit 43002 is associated with the State Journal Processor role. All sources marked as "Allowed" under the role are available to be used. In this example users that have access to Business Unit 43002 are only assigned two journal sources.

| ate/Update Journal Entries    |                                    |                 |               | Look Up Source                    |
|-------------------------------|------------------------------------|-----------------|---------------|-----------------------------------|
| Header Lines Totals           | Errors Approval                    |                 |               | SetID STATE                       |
| Unit <u>4</u> 30 <u>02</u>    | Journal ID                         | NEXT            |               | Source begins with ~              |
| Long Description              | Test journal for STATE journal sec | urity           |               | Search Clear Cancel Basic Looku   |
|                               | 215 characters remaining           |                 |               | Search Results                    |
| *Ledger Group                 | ACTUALS Q                          | Adjusting Entry | Non-Adjustir  |                                   |
| Ledger                        | Q                                  | Fiscal Year     | 2024          |                                   |
| *Source                       | Q                                  | Period          | -             | Source Description                |
| Reference Number              |                                    | ADB Date        | 08/30/2023    | ONL Online Journal Entry          |
| Journal Class                 | Q                                  |                 |               | RED Redistributions & Adjustments |
| Transaction Code              | GENERAL Q                          |                 | 🗆 Auto Gen    |                                   |
| SJE Type                      |                                    | ~               | Save Jour     |                                   |
|                               | Currency Defaults: USD / CRRNT     | /1              | ОСТА          |                                   |
|                               | Attachments (0)                    |                 | Commitment (  | Control                           |
|                               | Reversal: Do Not Generate Revers   |                 |               |                                   |
|                               | TATE_GL_JOURNAL_PROCESSO           | R               | Generic Testi | ting User ID                      |
| Entered On<br>Last Updated On |                                    |                 |               |                                   |

Figure 49: Journal Source Security - 43002